# МИНИСТЕРСТВО ОБРАЗОВАНИЯ И НАУКИ РОССИЙСКОЙ ФЕДЕРАЦИИ федеральное государственное бюджетное образовательное учреждение высшего образования «Тольяттинский государственный университет»

## Институт **математики, физики и информационных технологий**

## Кафедра **«Прикладная математика и информатика»**

# 02.03.03 МАТЕМАТИЧЕСКОЕ ОБЕСПЕЧЕНИЕ И АДМИНИСТРИРОВАНИЕ ИНФОРМАЦИОННЫХ СИСТЕМ

# ТЕХНОЛОГИЯ ПРОГРАММИРОВАНИЯ

# **БАКАЛАВРСКАЯ РАБОТА**

## на тему **"Организация лабораторного практикума для студентов системы дистанционного обучения с помощью виртуальной физической лаборатории"**

Студент И.Г. Мавлютов

Руководитель Н.И. Лиманова

Консультант Н.В. Ященко

**Допустить к защите** Заведующий кафедрой к.тех.н., доцент, А. В. Очеповский

 $\begin{array}{c} \hline \langle \cdots \rangle \end{array}$   $\longrightarrow$   $\begin{array}{c} \hline \end{array}$  20\_\_\_ г.

Тольятти 2017

#### **АННОТАЦИЯ**

В сфере дистанционного образования **актуальным** становится разработка программного обеспечения или web-приложений – виртуальные лаборатории в различных сферах обучения. Виртуальные лаборатории позволяют быстро освоить учебный материал с помощью практических лабораторных занятий, которые можно пройти быстро и в любое время. Для них не требуется сложная настройка или установка — можно использовать виртуальные лаборатории, размещенные в Интернете, немедленно и бесплатно.

Бакалаврская работа состоит из 71 страниц. В работе: рисунков – 22, список литературы состоит из 23 источников.

Бакалаврская работа посвящена организации лабораторного практикума для студентов дистанционного обучения с помощью виртуальной физической лаборатории. Она состоит из введения, двух глав и заключения.

Во введении обосновывается актуальность выбранной темы, формируется проблема, выделяются цели и задачи.

В первой главе описаны теоретические основы построения webприложения виртуальной физической лаборатории, включающие определение основной структуры и содержания. Приведен сравнительный анализ существующих виртуальных лабораторий для выявления основных требований к разрабатываемому программному продукту.

Во второй главе представлены этапы проектирования и реализации webприложения виртуальной физической лаборатории, которые затрагивают: моделирование структуры и реализацию на основе представления теоретического материала и системы контроля знаний.

В третьей главе дано обоснование выбора средств реализации виртуальной физической лаборатории, приведено общее описание работы с ним.

В заключении сделаны основные выводы и итоги по проделанной работе.

#### **ANNOTATION**

In the field of distance education, the development of software or web applications-virtual laboratories in various fields of education-becomes topical. Virtual laboratories allow you to quickly master the training material with the help of practical laboratory exercises that can be completed quickly and at any time. They do not require complex configuration or installation - you can use virtual labs placed on the Internet immediately and for free.

Bachelor's work consists of 71 pages. In the work: drawings - 22, the list of literature consists of 23 sources.

Bachelor's work is devoted to the organization of a laboratory workshop for distance learning students using a virtual physical laboratory. It consists of an introduction, two chapters and a conclusion.

In the introduction, the relevance of the chosen topic is substantiated, the problem is formed, the goals and tasks are singled out.

The first chapter describes the theoretical basis for building a web application for a virtual physical laboratory, including the definition of the main structure and content. A comparative analysis of existing virtual laboratories is conducted to identify the basic requirements for the software product being developed.

The second chapter presents the stages of designing and implementing a web application of a virtual physical laboratory that affect: the modeling of structure and implementation based on the presentation of theoretical material and a knowledge control system.

In the third chapter, the rationale for choosing the means of implementing a virtual physical laboratory is given, and a general description of the work with it is given.

In conclusion, the main conclusions and results on the work done.

# **ОГЛАВЛЕНИЕ**

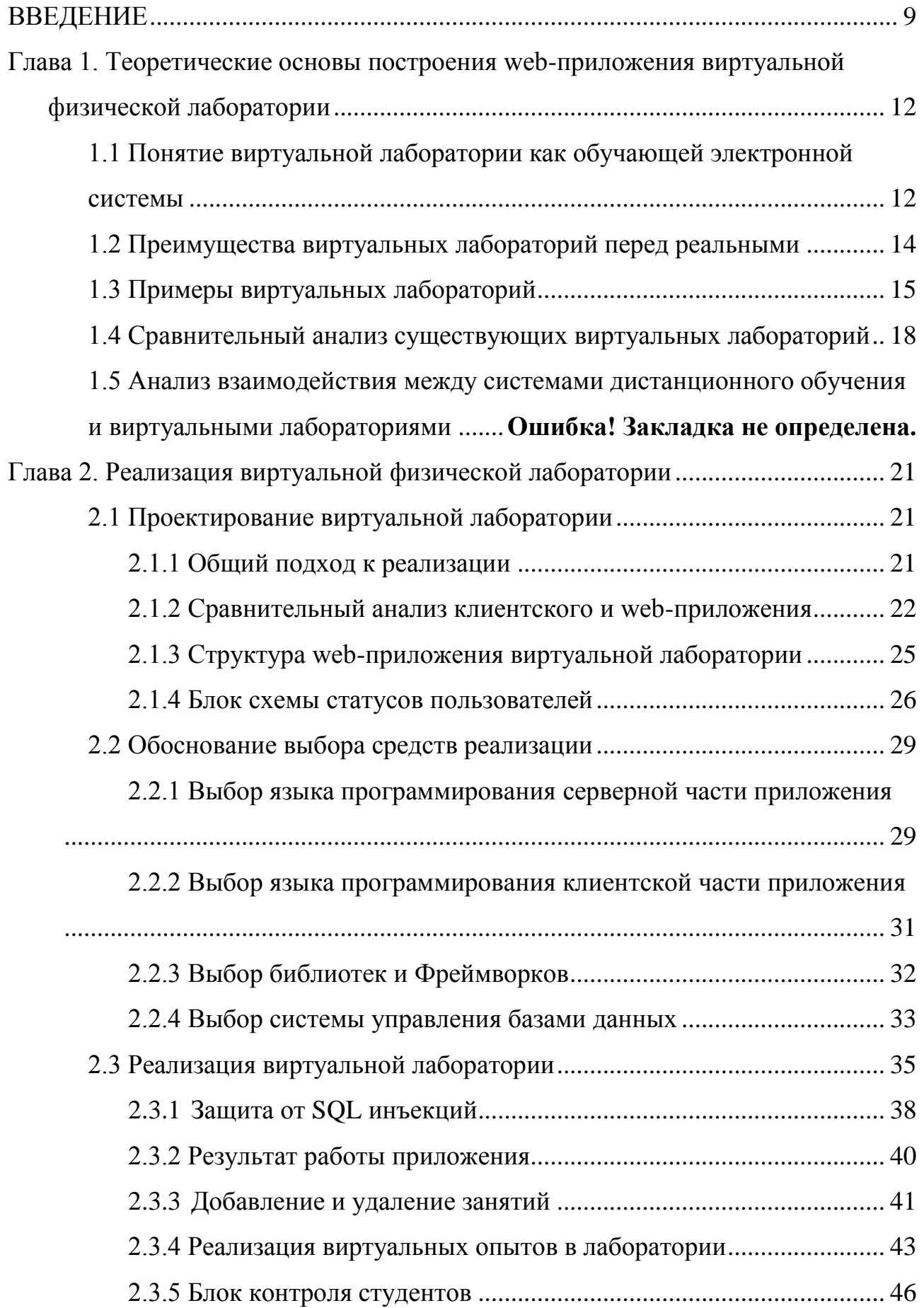

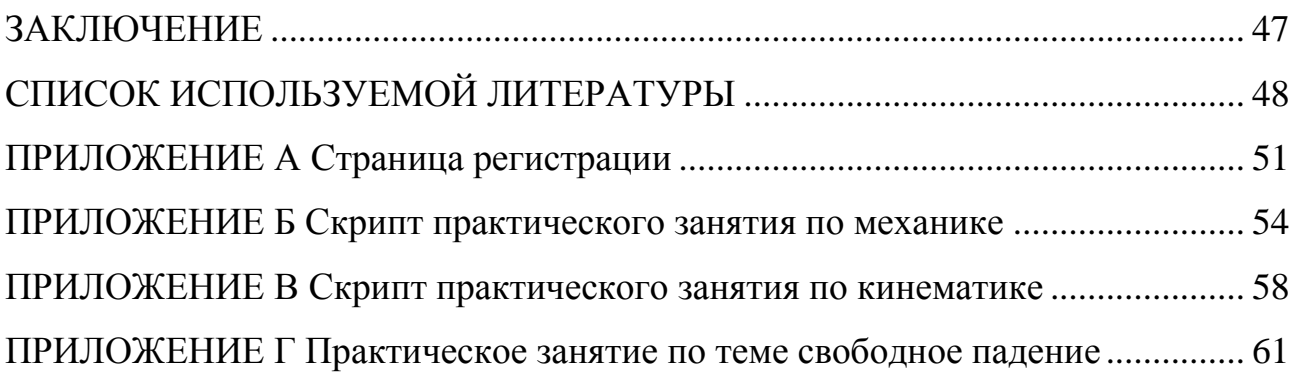

#### **ВВЕДЕНИЕ**

<span id="page-5-0"></span>Современные информационные технологии оказывают огромное влияние на студентов, преподавателей и на весь процесс обучения в целом. В наше время традиционные книги и справочники становятся менее популярными, им на смену приходят электронные книги, планшеты и смартфоны. Методика преподавания идет в ногу с быстро меняющимися условиями. Преподаватели всех уровней, начиная с начальной школы, средней, а также высшей школы и заканчивая университетами должны адаптироваться к потребностям своих учеников [1].

Такой вид получения образования как дистанционное обучение, предоставляет возможности для студентов, которые не могут получить ученную степень или продолжать образовательные программы из-за трудности с доступом в традиционном образовательном учреждении. Существуют различные технологий заочного образования, такие как:

- дистанционное образование;
- виртуальные классы;
- компьютерно-опосредованная коммуникация;

Они освобождают студентов и преподавателей от массы ограничений. Студенты не должны физически присутствовать на конференции или в университете, или кампусе колледжа. Программы, предлагаемые в этой среде, включают непрерывное образование школьников, студентов и выпускников колледжей. Такие программы доказывают популярность дистанционного обучения для развития образования в научной и профессиональной среде [2]. В эти образовательные программы начинают внедрятся такие полезные и удобные средства обучения, как виртуальные лаборатории.

Виртуальные лаборатории позволяют быстро освоить учебный материал с помощью практических лабораторных занятий, которые можно пройти быстро и в любое время. Для них не требуется сложная настройка или установка —

можно использовать виртуальные лаборатории, размещенные в Интернете, немедленно и бесплатно.

 По своей конструкции, виртуальная лаборатория не может быть идентичной или эквивалентной обычной лаборатории. Однако, взвешивая многие преимущества виртуальной лаборатории против традиционной, можно аргументировать, что виртуальные лаборатории эквивалентны по значению для обучающегося традиционным, так как они направлены разными обучающими стилями, и предлагают более гибкую и открытую среду для исследований [3].

В сфере образования **актуальным** становится разработка программного обеспечения или web-приложений – виртуальные лаборатории в различных сферах обучения.

**Цель бакалаврской работы** - разработка лабораторного практикума по физике для студентов дистанционного обучения с помощью виртуальной лаборатории.

**Объект исследования** - технология создания виртуальной лаборатории.

**Предмет исследования** – создание приложения виртуальной физической лаборатории.

Для реализации поставленной цели необходимо решить следующие **задачи**:

1. Проанализировать учебную, научную и методическую литературу по проблеме создания виртуальной лаборатории.

2. Сформулировать основные требования к созданию web-приложения виртуальной физической лаборатории и разработать его структуру на основе выделенных требований.

3. Проанализировать существующие программы для выделения основных компонентов, которые будут положены в основу web-приложения виртуальной физической лаборатории.

4. Обосновать выбор программного средства реализации виртуальной физической лаборатории.

5. Разработать приложение виртуальной физической лаборатории с соответствующим теоретическим и практическим материалом.

6. Обосновать необходимость применения приложения виртуальной физической лаборатории.

Бакалаврская работа состоит из введения, двух глав, и заключения.

Во введении обосновывается актуальность выбранной темы, формируется проблема, выделяются цели и задачи.

В первой главе описаны теоретические основы построения webприложения виртуальной физической лаборатории, включающие определение основной структуры и содержания. Приведен сравнительный анализ существующих виртуальных лабораторий для выявления основных требований к разрабатываемому программному продукту.

Во второй главе представлены этапы проектирования и реализации webприложения виртуальной физической лаборатории, которые затрагивают: моделирование структуры и реализацию на основе представления теоретического материала и системы контроля знаний.

В третьей главе дано обоснование выбора средств реализации виртуальной физической лаборатории, приведено общее описание работы с ним.

В заключении сделаны основные выводы и итоги по проделанной работе.

# <span id="page-8-0"></span>**ГЛАВА 1. ТЕОРЕТИЧЕСКИЕ ОСНОВЫ ПОСТРОЕНИЯ WEB-ПРИЛОЖЕНИЯ ВИРТУАЛЬНОЙ ФИЗИЧЕСКОЙ ЛАБОРАТОРИИ**

# <span id="page-8-1"></span>**1.1 Понятие виртуальной лаборатории как обучающей электронной системы**

С развитием интернета дистанционное обучение становится все более развитым. Ученику необязательно перебираться в отдаленное от дома место, для того чтобы получать новое образование, так как все обучающие ресурсы он может получить на свою электронную почту или найти материал на веб странице сайта учебного заведения. При всех преимуществах системы дистанционного обучения, она все же имеет недочеты. Один из недостатков – это невозможность проводить лабораторные занятия, основанные на физическом взаимодействии с изучаемым предметом в предметной области. В отличие от студентов очной формы обучения, студенты дистанционного обучения не могут проводить опыты или эксперименты в рамках обучения тому или иному предмету. Эта проблема решается путем создания виртуальной лаборатории.

Из различных источников следуют разные определения электронного интерактивного обучающего средства – виртуальная лаборатория [1, 3, 4]:

программно-аппаратный комплекс, позволяющий проводить опыты без непосредственного контакта с реальной установкой или при полном отсутствии таковой;

виртуальная программная среда, в которой организована возможность исследования поведений моделей объектов, их совокупностей и производных, заданных с определенной долей детализации относительно реальных объектов, в рамках определенной области знаний;

специализированное программное обеспечение, предназначенное для проведения лабораторных работ с помощью персонального компьютера.

Пример программы «Виртуальная лаборатория по физике» показан на рисунке 1.1.

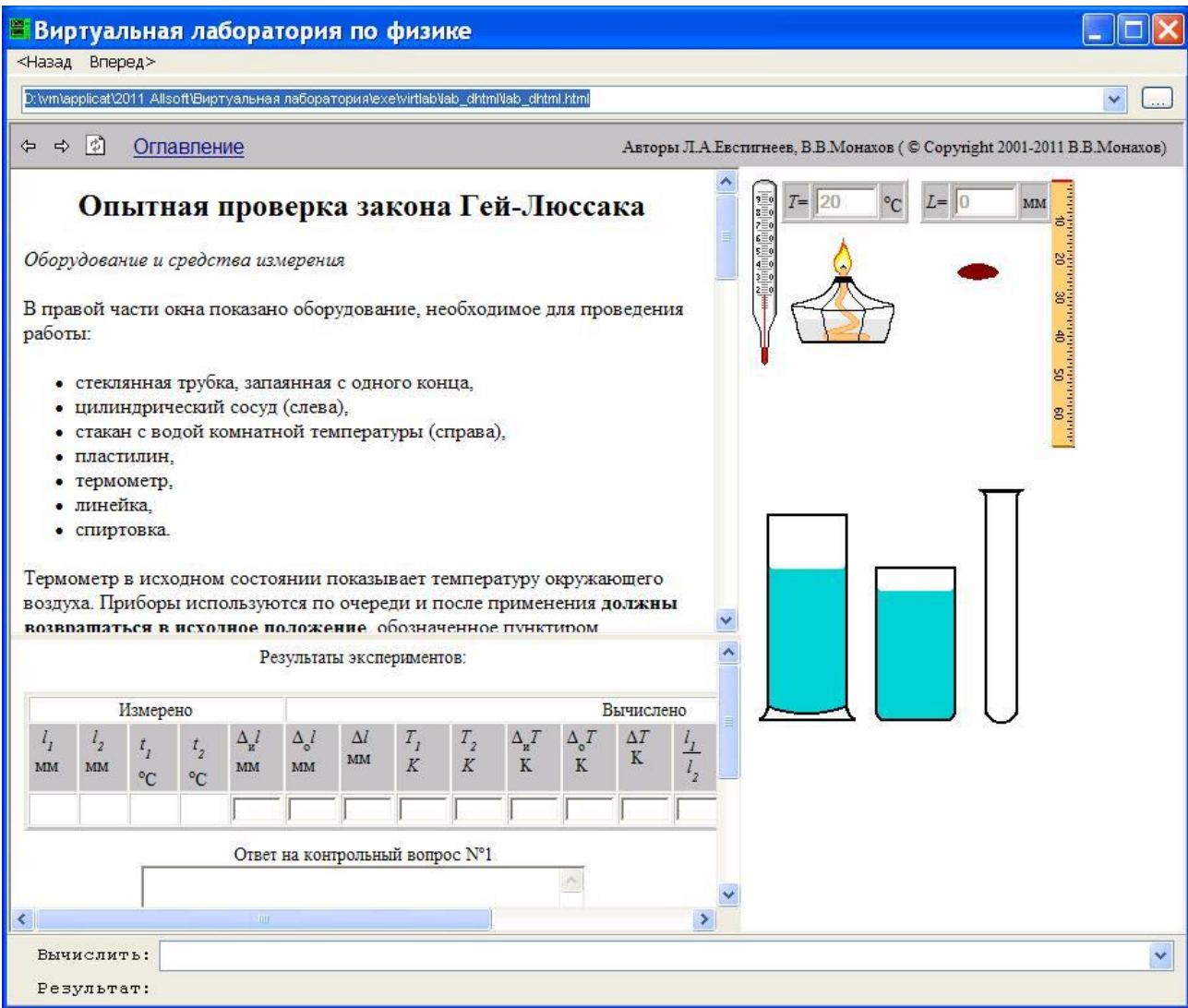

Рисунок 1.1 – Пример виртуальной лаборатории по физике

Постоянное формирование науки, технических и технологических процессов приводит к возникновению новейших информативных концепций, а кроме того к формированию и совершенствованию ранее имеющихся. Что касается созданных, в таком случае введение новейших технологий, а кроме того полное усовершенствование считаются главными проблемам, каким уделяется особый интерес в абсолютно любом обществе.

Следует учитывать, что внедрение информационных технологий в процесс обучения будет оправдано, если они будут хорошо дополнять существующие технологии преподавания или будут иметь дополнительные преимущества по сравнению с обычными формами обучения. К примеру, использование виртуальных лабораторных работ с виртуальными опытами в

преподавании физики или химии позволяет сделать лабораторные работы более живыми и интересными, повышая при этом качество усвоения материала.

Под виртуальными лабораториями понимается два типа программноаппаратных комплексов:

программное обеспечение, позволяющее моделировать лабораторные опыты – виртуальные лаборатории (в узком смысле);

лабораторная установка с удаленным доступом (дистанционные лаборатории).

#### <span id="page-10-0"></span>**1.2 Преимущества виртуальных лабораторий перед реальными**

Основными преимуществами виртуальных лабораторий являются [1,3,4]:

безопасность. Безопасность является важным преимуществом использования виртуальных лабораторий в тех случаях, когда они работают, например, высокого напряжения или химических веществ;

нет необходимости приобретать дорогостоящее оборудование и другие материалы. Из-за небольшого финансирования во многих лабораториях было только старое оборудование, которое может исказить результаты экспериментов и потенциальный источник опасности для студентов. Кроме того, в таких областях, как, например, химия, в дополнение к оборудованию требуются расходные материалы (реактивы), и они имеют срок годности, а их стоимость довольно высока;

из-за того, что виртуальным процессом управляет компьютер, это позволяет быстро провести серию экспериментов с разными значениями входных параметров, которые часто требуют определения зависимостей выходных параметров от входа;

сэкономить время и ресурсы для ввода результатов в электронный формат. Некоторые рабочие места требуют постобработки довольно больших объемов принятых цифровых данных, которые выполняются на компьютере после проведения серии экспериментов;

отдельным и важным преимуществом является возможность использования виртуальных лабораторий в дистанционном обучении, когда в принципе нет возможности работать в лабораториях учебного заведения.

## <span id="page-11-0"></span>**1.3 Примеры виртуальных лабораторий**

Примерами программ виртуальных лабораторий могут послужить:

STAR (Software Tools for Academics and Researchers) – программа Массачусетского технологического института (MIT) по разработке виртуальных лабораторий для исследований и обучения (рисунок 1.2). Программа предназначена для разработки образовательных и исследовательских приложений в области общей биологии, биохимии, генетики, гидрологии в области распределенных вычислений. Большинство приложений реализованы в javа. Официальный сайт программы: http://star.mit.edu.

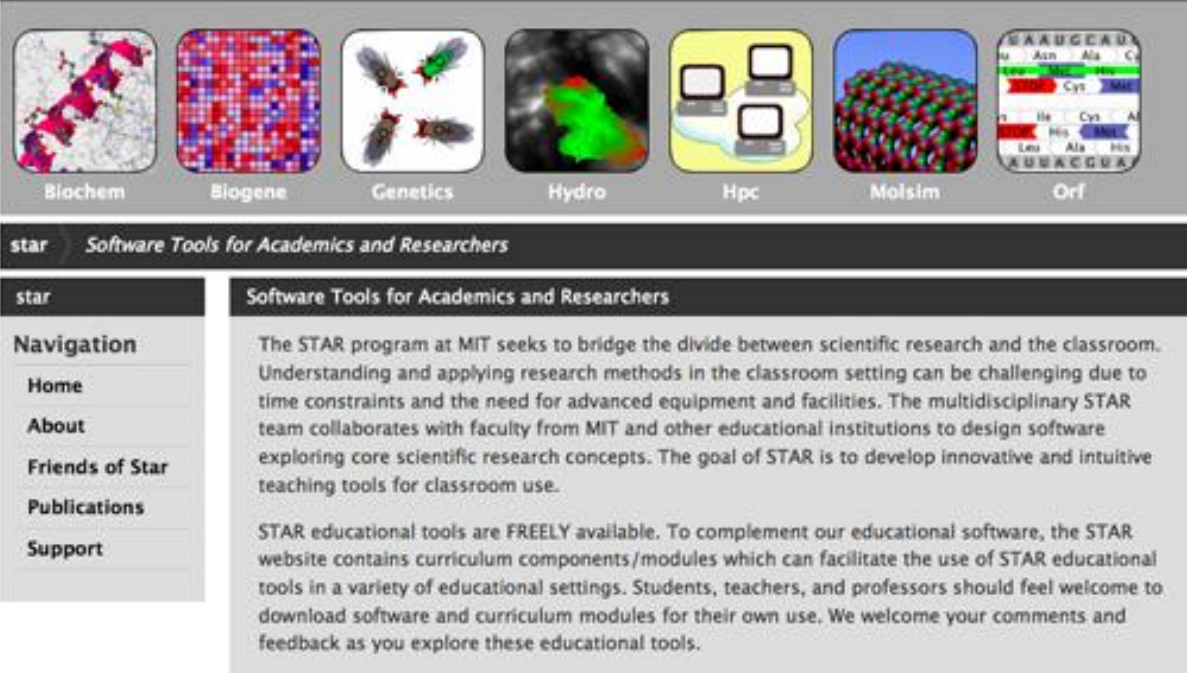

Рисунок 1.2 – Виртуальная лаборатория STAR

VirtuLab – проект по разработке виртуальных лабораторных работ для обучающихся. В этой виртуальной лаборатории представлены материалы по физике, химии, биологии, экологии (рисунок 1.3). Виртуальные лаборатории

реализованы с использованием технологии Flash. В узкой специализации отличается в большинстве случаев линейность опыта (вся последовательность действий и результаты эксперимента указаны заранее). Официальный сайт проекта VirtuLab: http://www.virtulab.net/.

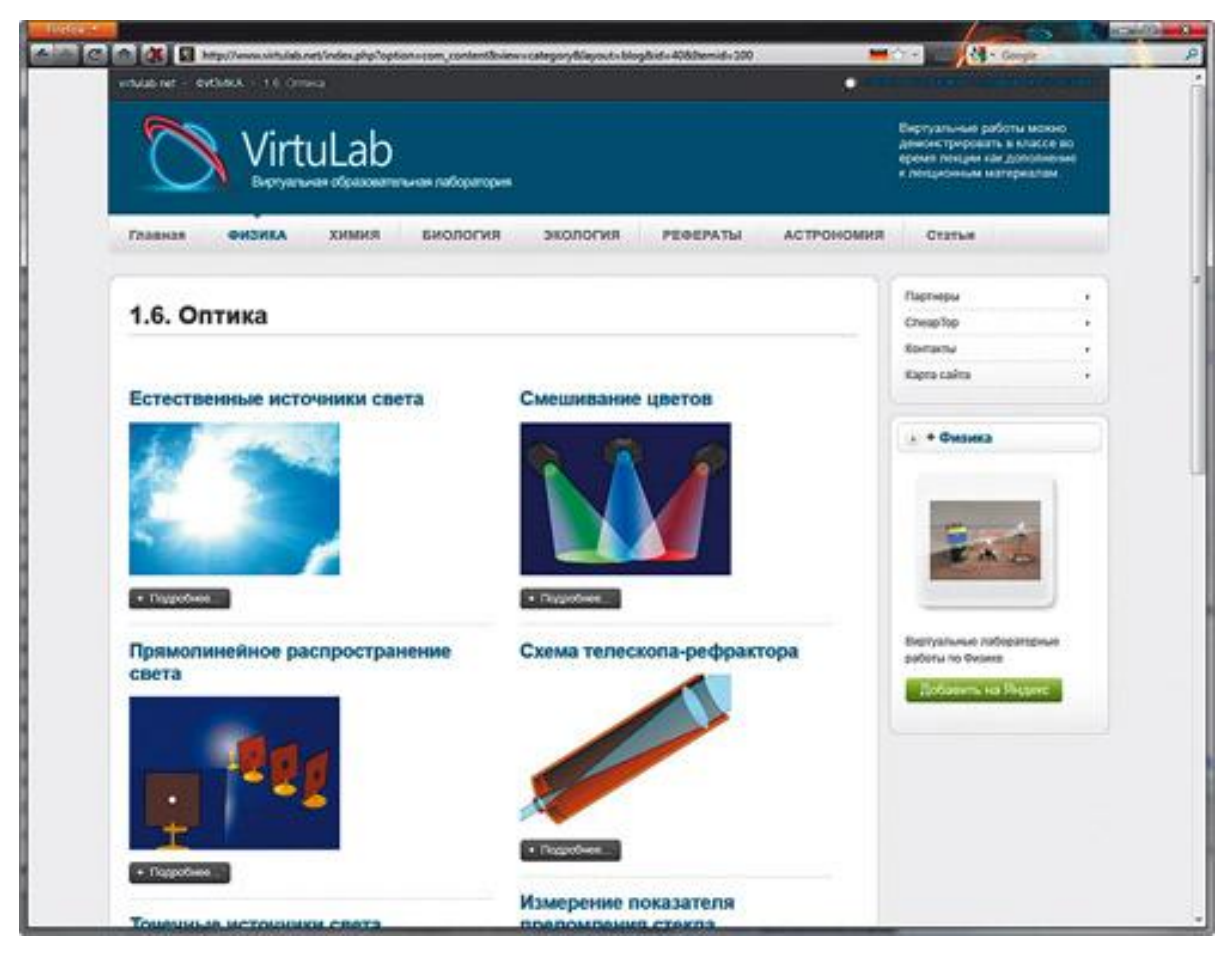

Рисунок 1.3 – Виртуальная лаборатория VirtuLab

2D симулятор Algodoo – программа имеет очень богатый инструментарий для моделирования 2D-физики: создание различных объектов, механизмов и систем для имитации их свойств, и физических взаимодействий. Например, вы можете создать модель рабочего времени, модель лунного Rover или пневматической винтовки. Официальный сайт программы: http://www.algodoo.com/.

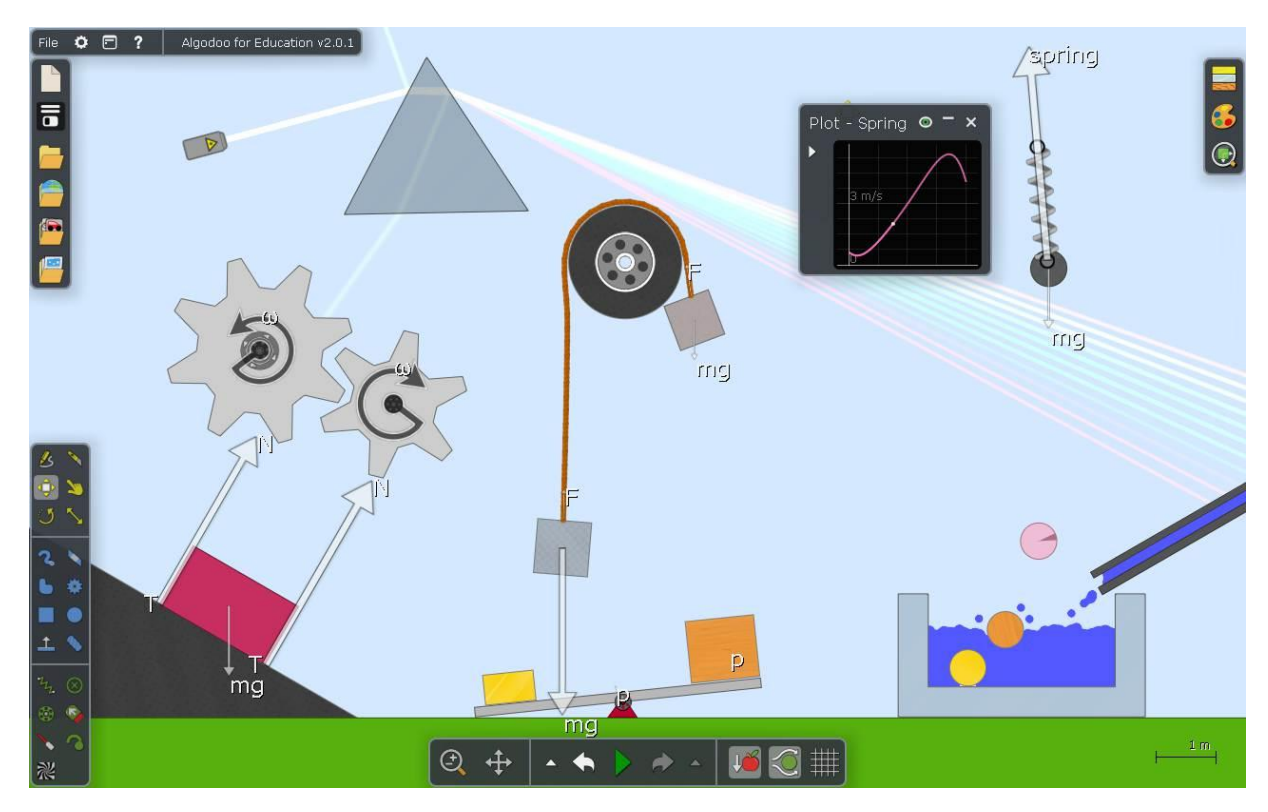

Рисунок 1.4 – Виртуальная лаборатория Algodoo

PhET– проект. разработанный Университетом Колорадо (рисунок 1.5). Проект включает в себя множество виртуальных лабораторий, которые демонстрируют различные явления в физике, биологии, химии, математике, науках о Земле. Эксперименты имеют высокую познавательную ценность и очень интересны. Официальный сайт проекта: http://phet.colorado.edu/.

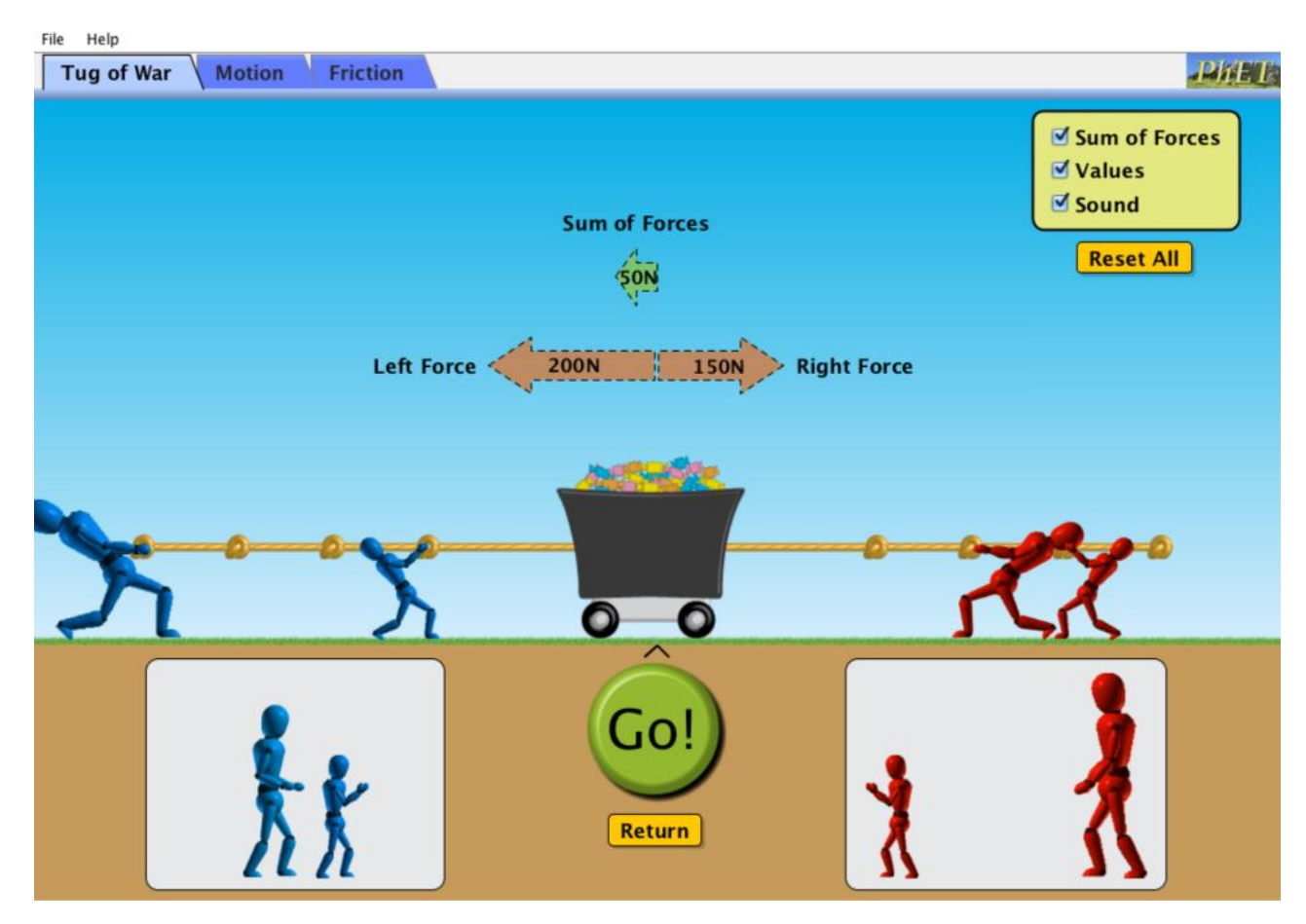

Рисунок 1.5 – Виртуальная лаборатория PhAT

### **1.4 Сравнительный анализ существующих виртуальных лабораторий**

<span id="page-14-0"></span>Рынок программного обеспечения предлагает огромный выбор готовых виртуальных лабораторий по различным дисциплинам, что позволяет обеспечить полный цикл учебных материалов и управление обучением с использованием удаленных технологий. Основное внимание уделяется использованию определенных технических средств и СУБД (систем управления базами данных), производимых производителями, с некоторыми надстройками, которые обеспечивают создание технических возможностей на основе их учебного процесса.

В таблице 1.1 приведен сравнительный анализ рассмотренных виртуальных лабораторий по сформулированным критериям.

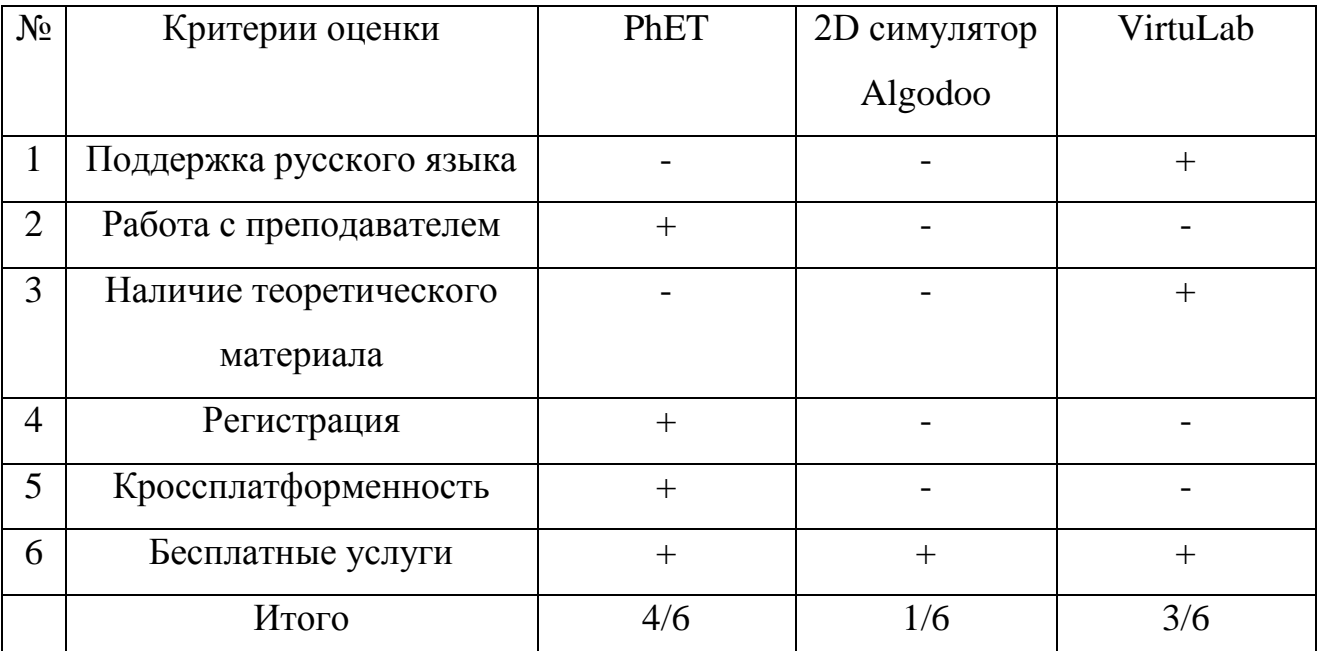

## Таблица 1.1 – Сравнительный анализ аналогов

Исходя из анализа рассмотренных подобных системы, могут быть определены основные функциональные требования к разрабатываемому программного продукту:

- работа с преподавателем;
- $\bullet$ возможность добавления/удаления занятий;
- онлайн изучение материала с виртуальным взаимодействием;
- подробное объяснение изучаемого материала;
- наличие теоретического материала;
- кроссплатформенность;
- поддержка русского языка;
- бесплатные услуги.

Таким образом, определены основные функциональные требования, для решения которых необходимо определиться с аппаратными возможностями и структурными компонентами.

## **Вывод по главе**

В первой главе были рассмотрены сущность, характеристики структуры, особенности и основные этапы создания виртуальной лаборатории.

В результате анализа основных подходов к реализации веб-тренажеров, а также анализа аналогичных обучающих программ можно сделать вывод и выделить определенные критерии, необходимые любой обучающей системе, в частности виртуальной лаборатории.

# <span id="page-17-0"></span>**ГЛАВА 2. РЕАЛИЗАЦИЯ ВИРТУАЛЬНОЙ ФИЗИЧЕСКОЙ ЛАБОРАТОРИИ**

### <span id="page-17-1"></span> **2.1 Проектирование виртуальной лаборатории**

### **2.1.1 Общий подход к реализации**

<span id="page-17-2"></span>Современные возможности сетевых технологий, вездесущность высокопроизводительных телекоммуникационных каналов, а также возможности программирования, которые стали удобными для разработки вебпрограммных продуктов, свидетельствуют о том, что виртуальное обучение сегодня целесообразно создавать в виде веб-сервисов. Хотя, не следует отказываться от возможности создания программного обеспечения, адаптированного для локальной сети, с возможностью взаимодействия с сервером для обмена данными. Архитектура сетевых и локально сетевых приложений, показанных на рисунке 2.1.

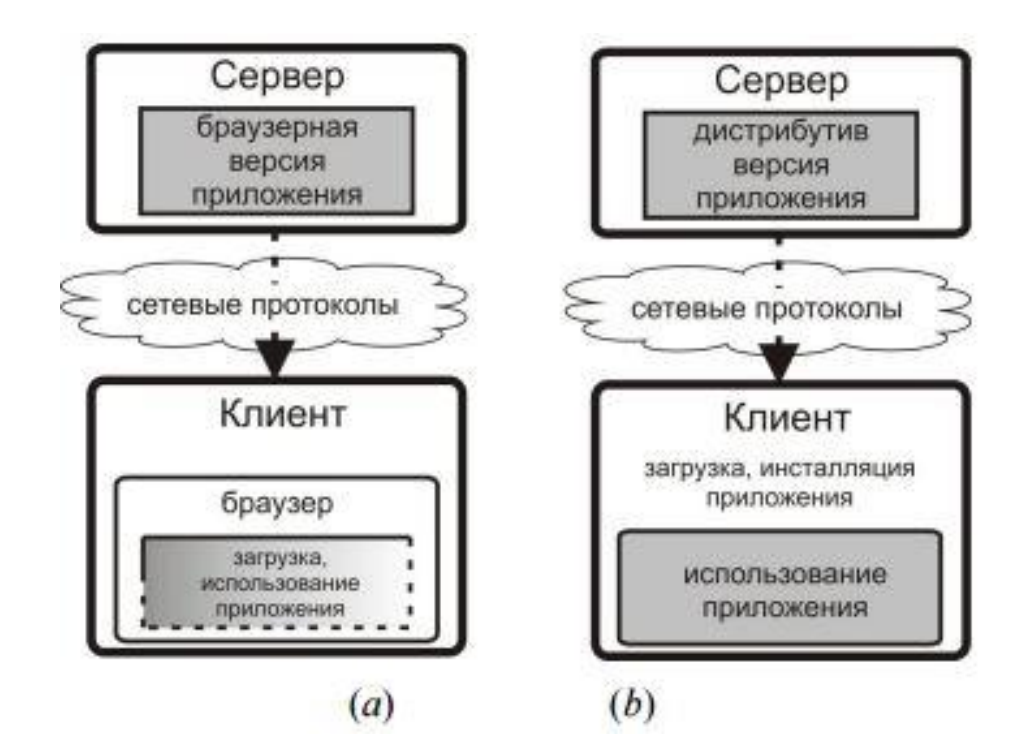

Рисунок 2.1 - Архитектура веб-ориентированных и локально-сетевых приложений

Представлены основные подходы к клиент-серверным приложениям. На рисунке 2.1 (a) представлена модель веб-ориентированных приложений, в

которой клиент получает и использует последнюю версию программного обеспечения. На рисунке 2.1 (b) представлена модель локально-сетевых приложений, в которых программное обеспечение установлено на компьютере пользователя. Чтобы получить программное обеспечение для обновления, пользователь должен связаться с разработчиком и получить соответствующие обновления модулей.

Виртуальная лаборатория содержит значительный объем информации, которая при первом подходе может потребовать большого объема дискового пространства и памяти, которые, безусловно, будут занимать лишние ресурсы при запуске приложения. Пользователю не нужно иметь все модули, в этом случае лучшим вариантом было бы включить в систему возможность загрузки только основной оболочки, конкретного рабочего модуля и необходимого раздела библиотек объектов.

В этом случае пользователь сохранит ресурсы трафика и сможет увеличить производительность работы. Следует отметить, что два варианта имеют преимущества и недостатки, поэтому лучшим представлением будет реализация двух методов установки программы, в этом случае определенный пользователь сможет выбрать наиболее оптимальный метод С учетом его индивидуальных потребностей.

#### 2.1.2 Сравнительный анализ клиентского и web-приложения

<span id="page-18-0"></span>Настольное приложение - клиентское программное обеспечение, которое реализует интерфейс Windows Forms (схема настольного приложения показана на рисунке 2.2).

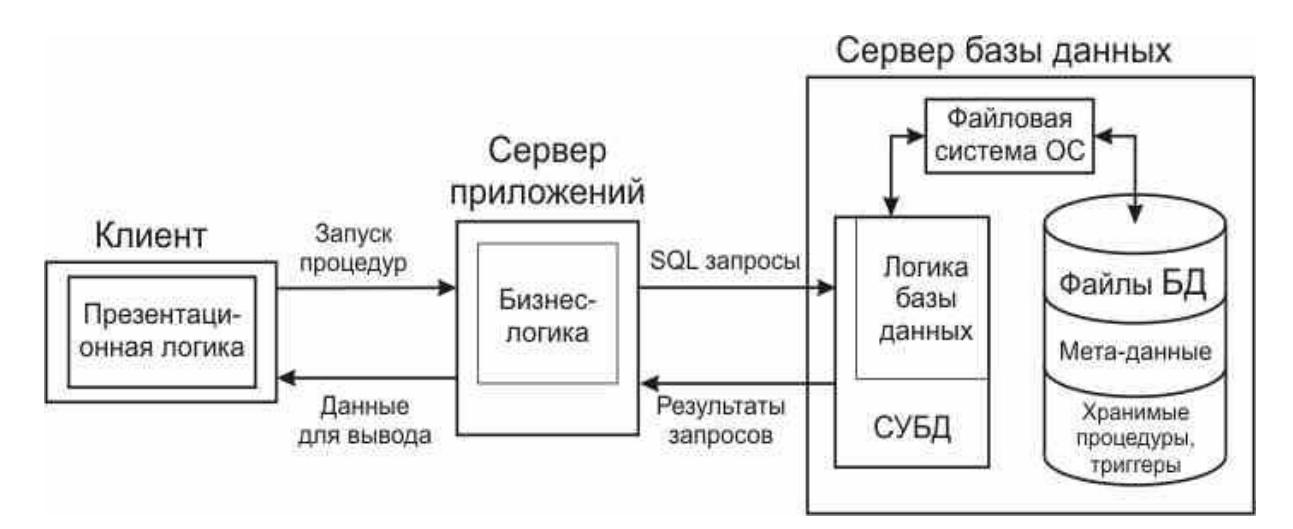

Рисунок 2.2 - Логика работы настольного приложения

Приложение установлено на рабочей станции пользователя и выполняется локально и запускается удаленно. Разрешена возможность запуска этого приложения с использованием URL-адреса в браузере, но это не вебприложение, а также запуск с помощью различных эмуляторов.

Web-приложение - клиентское программное обеспечение, представляющее собой браузер и использующее http/https протоколы (логика работы web-приложения показана на рисунке 2.3).

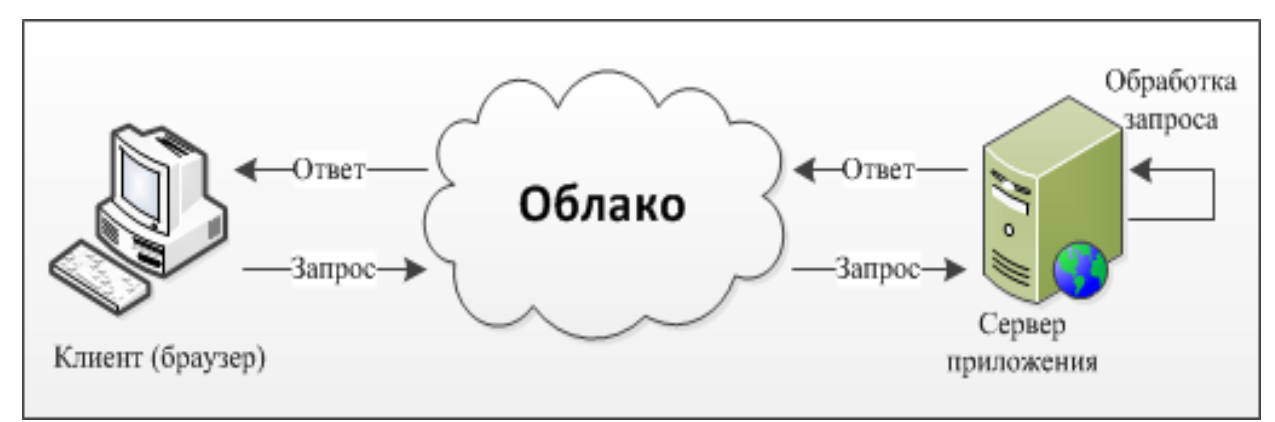

Рисунок 2.3 - Логика работы web-приложения

Web-приложение не требует установки или загрузки программных модулей на рабочей станции пользователя. Есть возможность установки общесистемных библиотек и использование защищенных сетевых протоколов данных.

Таблица 2.1 Сравнение веб и десктоп приложений

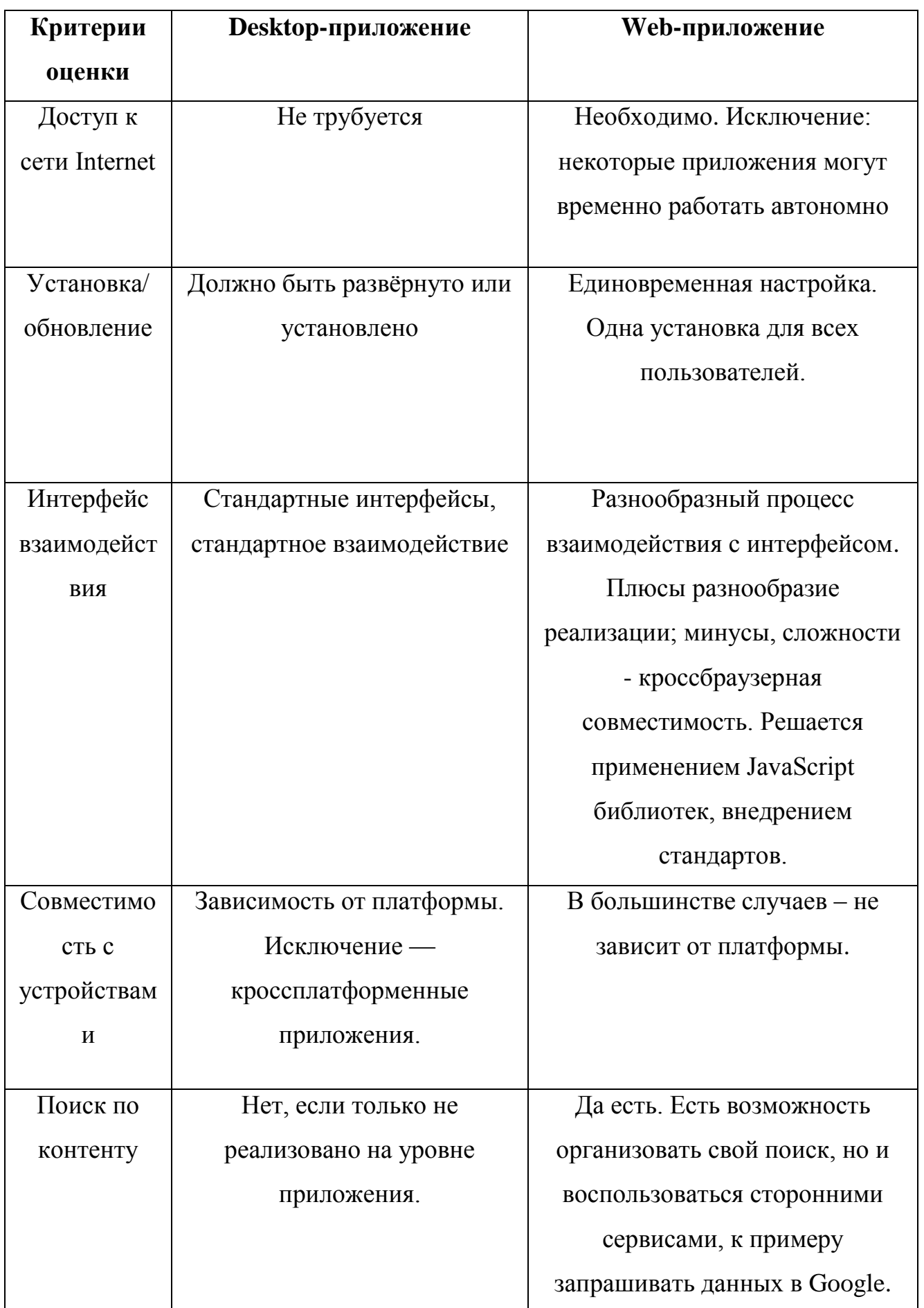

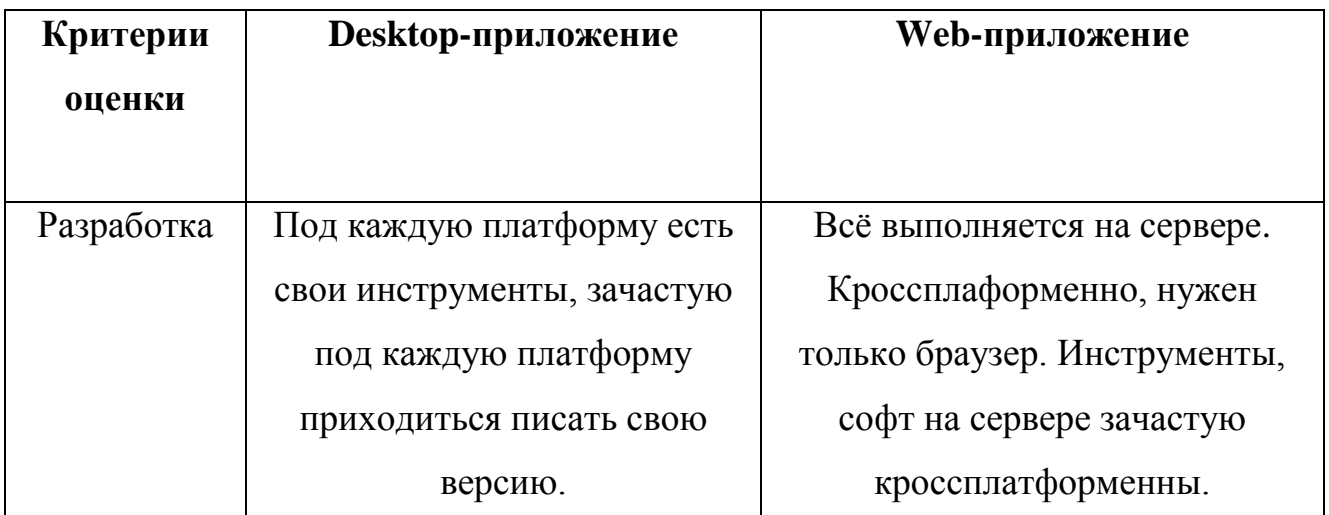

Поскольку дистанционное обучение позволяет учащемуся учиться в любом месте и в любое время, а сеть может быть кроссплатформенной, было решено разработать web-приложение виртуальной лаборатории.

## **2.1.3 Структура web-приложения виртуальной лаборатории**

<span id="page-21-0"></span>Структура web-приложения заключается в том, что виртуальная лаборатория предназначена для самостоятельного изучения и должна быть четко распределена по отдельным разделам в определенном порядке и иметь связь друг с другом. Необходимо учитывать согласованность изучаемого материала: теоретическую и визуальную. Структура разрабатываемой виртуальной лаборатории показана на рисунке 2.2.

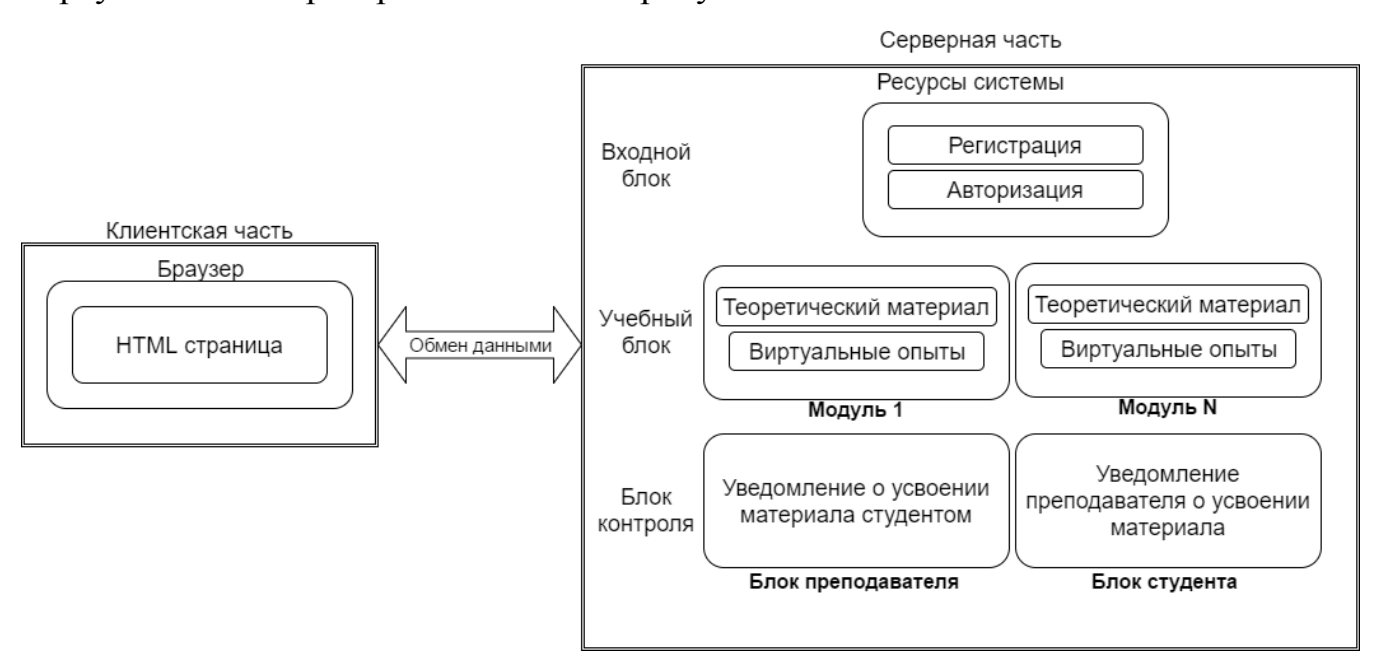

Рисунок 2.2 – Структура виртуальной лаборатории

Представленная структура веб-тренажера состоит из следующих блоков, каждый из которых выполняет определенные задачи:

входной блок: ознакомление с возможностями веб приложения, подготовка к изучению дисциплины;

обучающий блок: обеспечение условий для изучения дисциплины;

 $\bullet$ блок контроля: контроль преподавателем выполненных студентами виртуальных опытов.

В процессе разработки и создания электронных образовательных ресурсов следует учитывать тот факт, что основная задача учебной литературы и образовательных учебных инструментов представляет студенту содержание предмета, объяснение научных принципов отбора материалов основной цели изучения этого материала.

### **2.1.4 Блок схемы статусов пользователей**

<span id="page-22-0"></span>Вход в обучающий блок недоступен неавторизированным пользователям. Необходима авторизация на сайте, если ранее была пройдена регистрация.

Процесс регистрации на сайте продемонстрирован на рисунке 2.3.

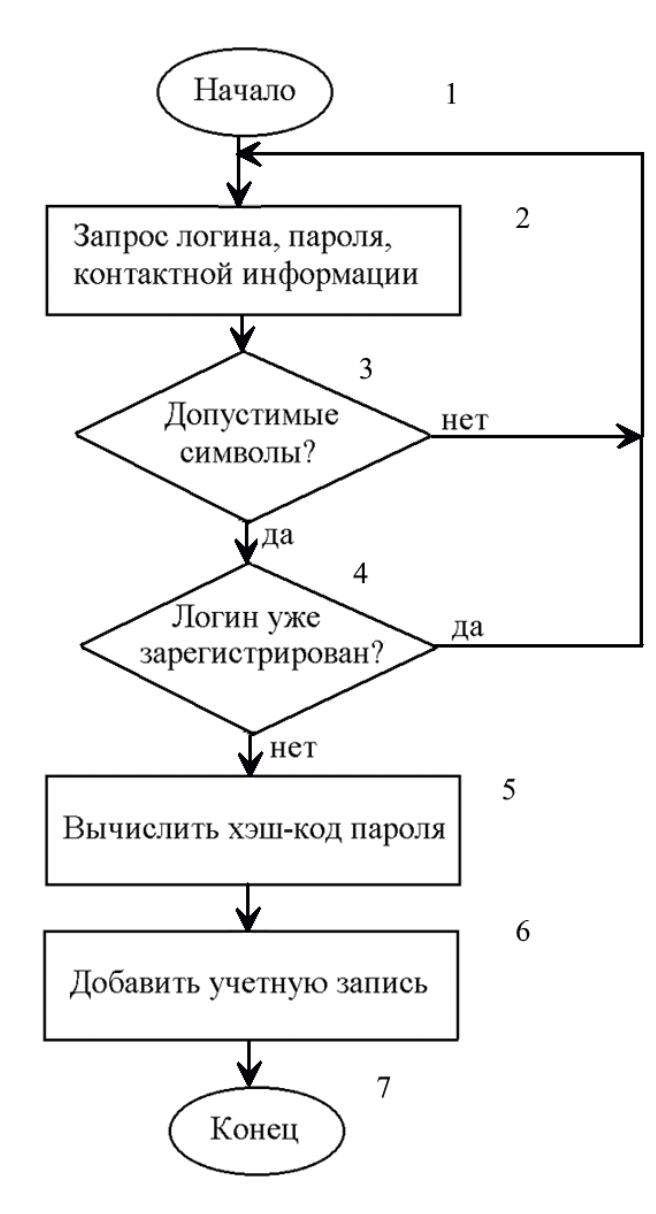

Рисунок 2.3 – Блок схема процесса регистрации на сайте

Доступ к учебному материалу открывается, если в текущей сессии установлена ячейка \$\_SESSION['logged\_user']. Блок схема проверки статуса пользователя представлена на рисунке 2.4.

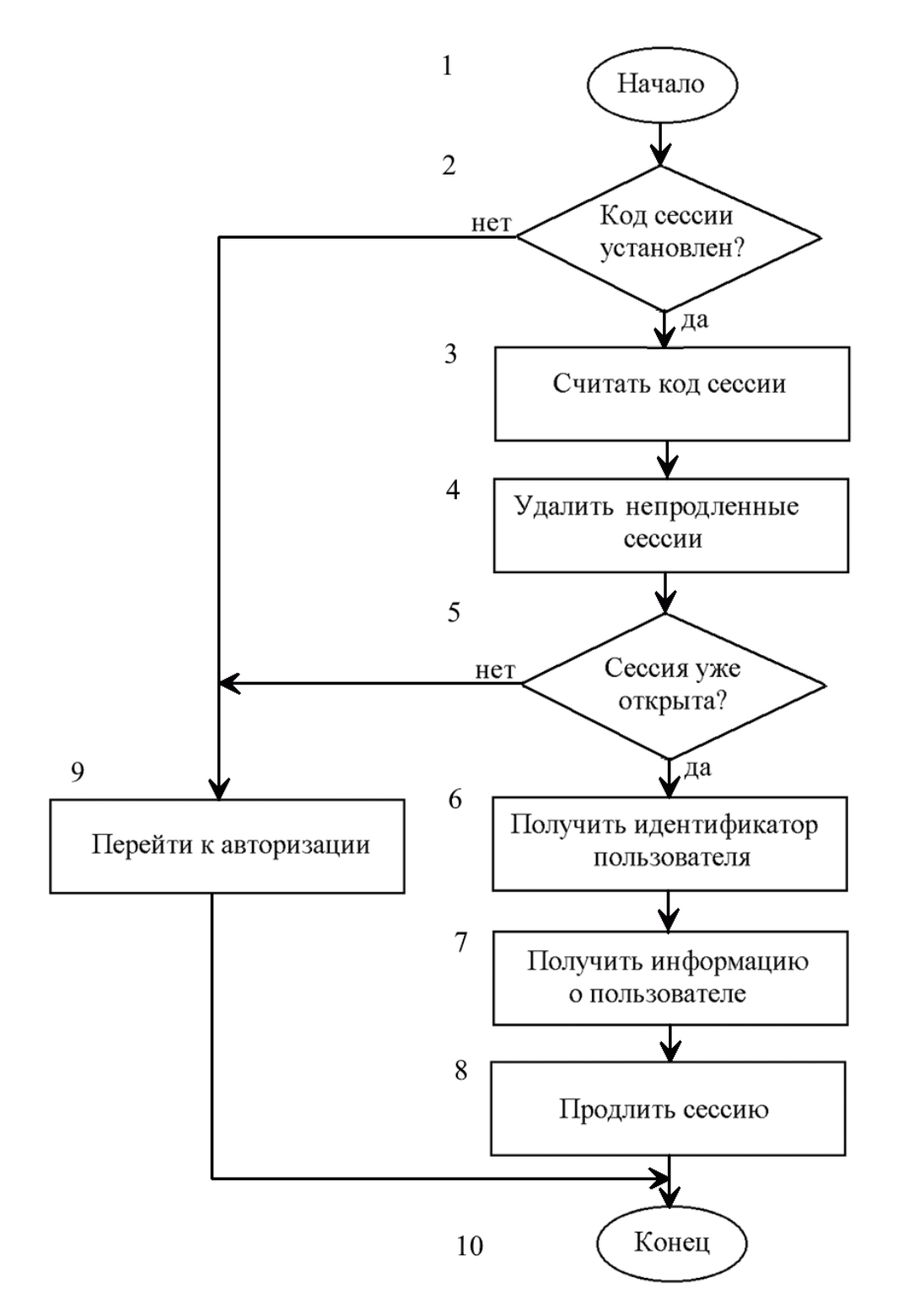

Рисунок 2.4 – Блок схема проверки статуса пользователя

Авторизовавшись на сайте у пользователя появляется доступ к учебному материалу виртуальной физической лаборатории.

#### <span id="page-25-0"></span>2.2 Обоснование выбора средств реализации

#### <span id="page-25-1"></span>2.2.1 Выбор языка программирования серверной части приложения

Разработка каждого приложения устанавливает особые требования в зависимости от структуры задачи приложения и информации обработки (приема, хранения, передачи, обработки), а также характеристик самой технологии. На основе этих требований можно выбрать критерии сравнения следующих интернет-технологий: Python, Perl и PHP.

Perl - интерпретируемый язык. Это означает, что программы, написанные на Perl, обычно выполняются путем вызова интерпретатора Perl и передачи ему списка команд, входящих в программу.

Это очень гибкий язык, но его труднее изучить. Основная особенность регулярные выражения. В основном используется для записи небольших объемов и сложности интернет-приложений.

Python - один из языков общего программирования. Общий язык программирования, который является языком высокого уровня, направлен на повышение производительности и удобочитаемости кода. Минималистичный синтаксис является основой Python. Но в то же время библиотеки, которые обычно включены в Python, включают в себя большое количество полезных функций [7].

Язык Python включает в себя несколько вариантов программирования, включая структурные и объектно-ориентированные. Базовая конфигурация Python - это возможность динамического набора текста, автоматического управления памятью, обработки исключений, поддержки многопоточности.

РНР - это язык программирования, специально предназначенный для написания веб-приложений (скриптов), которые выполняются на веб-сервере  $[8, 13]$ .

Важным преимуществом языка РНР перед языками, такими как языки Perl и С, является возможность создавать HTML-документы со встроенными командами РНР [14].

Большая разница с РНР, любой код. быть который лолжен скомпилирован на стороне клиента, например. JavaScript заключается в том, что скрипты PHP скомпилированы на стороне сервера [9, 20].

РНР позволяет вам создавать высококачественные веб-приложения в короткого периода времени, получать товары, течение очень легко модифицироваться и поддерживаться в будущем [15]. Практический характер РНР обусловлен пятью важными характеристиками [14]:

- традиционность;  $\bullet$
- простота;
- эффективность;
- безопасность;
- надежность;
- скорость;
- гибкость.

На таблице 2.2 представлен сравнительный анализ средств реализации. Таблица 2.2 – Сравнительный анализ средств реализации

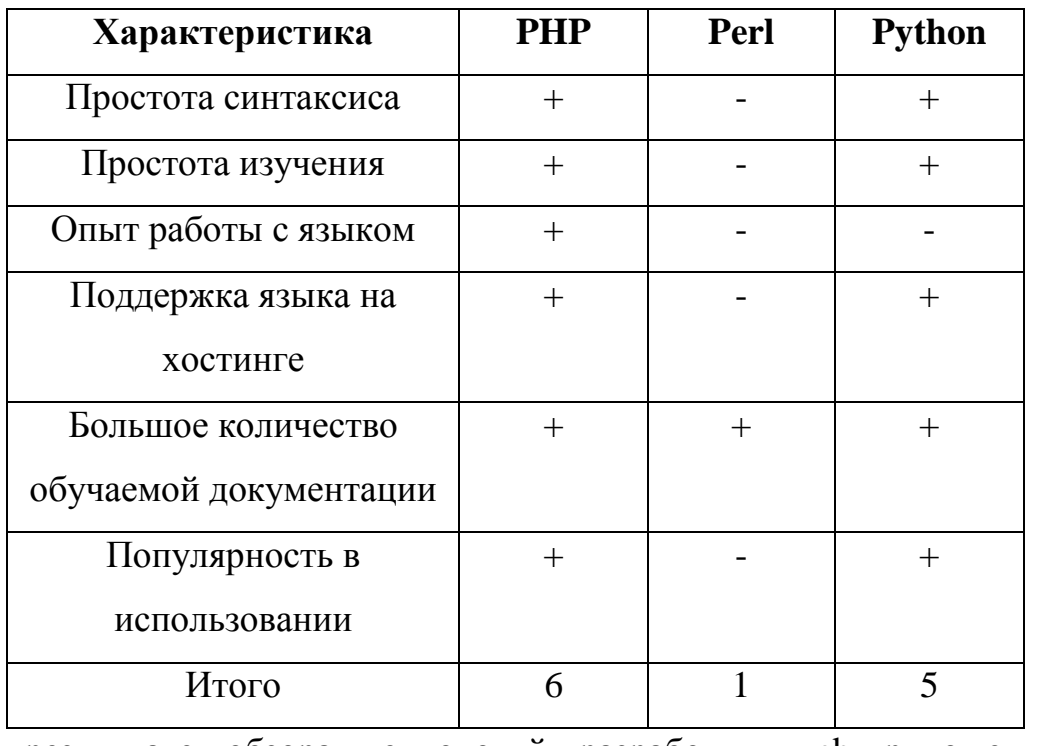

В результате обзора технологий разработки web-приложений, для программирования серверной части был выбран язык программирования PHP.

#### **2.2.2 Выбор языка программирования клиентской части приложения**

<span id="page-27-0"></span>Для программирования интерфейсов веб-приложения используют JavaScript.

JavaScript обычно используется как встроенный язык для программного доступа к объектам приложения. Наиболее широко используется в браузерах как скриптовый язык для создания интерактивных веб-страниц [9].

Используется в клиентских веб-приложениях: клиент-серверные программы, в которых клиент является браузером, а сервер - это веб-сервер, который распределяется между логикой сервера и клиента. Обмен информацией в веб-приложениях происходит в сети. Одним из преимуществ такого подхода является тот факт, что клиенты не зависят от конкретного пользователя операционной системы, поэтому веб-приложения являются межплатформенными службами. Основные архитектурные черты:

- [динамическая типизация;](https://ru.wikipedia.org/wiki/%D0%94%D0%B8%D0%BD%D0%B0%D0%BC%D0%B8%D1%87%D0%B5%D1%81%D0%BA%D0%B0%D1%8F_%D1%82%D0%B8%D0%BF%D0%B8%D0%B7%D0%B0%D1%86%D0%B8%D1%8F)
- [автоматическое управление памятью;](https://ru.wikipedia.org/wiki/%D0%A1%D0%B1%D0%BE%D1%80%D0%BA%D0%B0_%D0%BC%D1%83%D1%81%D0%BE%D1%80%D0%B0_(%D0%BF%D1%80%D0%BE%D0%B3%D1%80%D0%B0%D0%BC%D0%BC%D0%B8%D1%80%D0%BE%D0%B2%D0%B0%D0%BD%D0%B8%D0%B5))
- [прототипированное](https://ru.wikipedia.org/wiki/%D0%9F%D1%80%D0%BE%D1%82%D0%BE%D1%82%D0%B8%D0%BF%D0%BD%D0%BE%D0%B5_%D0%BF%D1%80%D0%BE%D0%B3%D1%80%D0%B0%D0%BC%D0%BC%D0%B8%D1%80%D0%BE%D0%B2%D0%B0%D0%BD%D0%B8%D0%B5) программирование;
- функции как [объекты первого класса.](https://ru.wikipedia.org/wiki/%D0%9E%D0%B1%D1%8A%D0%B5%D0%BA%D1%82_%D0%BF%D0%B5%D1%80%D0%B2%D0%BE%D0%B3%D0%BE_%D0%BA%D0%BB%D0%B0%D1%81%D1%81%D0%B0)

В современной веб-разработке язык JavaScript используется вебразработчиками для следующих целей:

- организация взаимодействия с пользователями на веб-странице;  $\bullet$
- реализованы логическое поведение элементов веб-страницы;

добавлять различные эффекты, особенно анимацию и графику, а  $\bullet$ также те, которые требуют математических вычислений;

обработка данных в форматах HTML;

взаимодействовать с различными HTML-элементами и стилями CSS.

JavaScript встроен во все современные браузеры, но иногда он может быть неактивным по умолчанию.

#### <span id="page-28-0"></span>**2.2.3 Выбор библиотек и Фреймворков**

Программный модуль Фреймворк имеет несколько обозначений:

программная платформа, которая определяет структуру программной системы;

программное обеспечение облегчает разработку и интеграцию различных компонентов в крупный программный проект.

Также используется слово «каркас» или «frame», и некоторые авторы используют его как основной термин обозначения Фреймворка, в том числе, не основанный на английском аналоге. Вы также можете поговорить о кадровом подходе, как о подходе к построению программ, где каждая конфигурация программы построена из двух частей:

1) постоянная часть - каркас, не изменяющаяся от конфигурации до конфигурации и несущий место, в которое помещена вторая, переменная часть;

2) Съемные модули (или точки расширения).

При разработке виртуальной лабораторий были применены следующие инструменты:

Bootstrap - набор инструментария для верстки [сайтов](https://ru.wikipedia.org/wiki/%D0%A1%D0%B0%D0%B9%D1%82) и [web](https://ru.wikipedia.org/wiki/%D0%92%D0%B5%D0%B1-%D0%BF%D1%80%D0%B8%D0%BB%D0%BE%D0%B6%D0%B5%D0%BD%D0%B8%D0%B5)[приложений.](https://ru.wikipedia.org/wiki/%D0%92%D0%B5%D0%B1-%D0%BF%D1%80%D0%B8%D0%BB%D0%BE%D0%B6%D0%B5%D0%BD%D0%B8%D0%B5) Включает в себя [HTML](https://ru.wikipedia.org/wiki/HTML) и [CSS-](https://ru.wikipedia.org/wiki/CSS)шаблоны оформления для [типографии,](https://ru.wikipedia.org/wiki/%D0%A2%D0%B8%D0%BF%D0%BE%D0%B3%D1%80%D0%B0%D1%84%D0%B8%D0%BA%D0%B0) веб-форм, кнопок, меток, блоков навигации и прочих компонентов веб-интерфейса, включая [JavaScript-](https://ru.wikipedia.org/wiki/JavaScript)дополнения;

jQuery – [библиотека](https://ru.wikipedia.org/wiki/%D0%91%D0%B8%D0%B1%D0%BB%D0%B8%D0%BE%D1%82%D0%B5%D0%BA%D0%B0_JavaScript) языка JavaScript, фокусирующаяся на взаимодействии [JavaScript](https://ru.wikipedia.org/wiki/JavaScript) и [HTML.](https://ru.wikipedia.org/wiki/HTML) Библиотека jQuery помогает легко получать доступ к любому элементу дерева [DOM,](https://ru.wikipedia.org/wiki/Document_Object_Model) обращаться к атрибутам и содержимому [DOM-](https://ru.wikipedia.org/wiki/Document_Object_Model) элементов, манипулировать ими;

Sass - [метаязык](https://ru.wikipedia.org/wiki/%D0%9C%D0%B5%D1%82%D0%B0%D1%8F%D0%B7%D1%8B%D0%BA) на основе [CSS,](https://ru.wikipedia.org/wiki/CSS) предназначенный для увеличения уровня абстракции CSS кода и упрощения файлов [каскадных таблиц стилей.](https://ru.wikipedia.org/wiki/%D0%9A%D0%B0%D1%81%D0%BA%D0%B0%D0%B4%D0%BD%D1%8B%D0%B5_%D1%82%D0%B0%D0%B1%D0%BB%D0%B8%D1%86%D1%8B_%D1%81%D1%82%D0%B8%D0%BB%D0%B5%D0%B9)

Bower - самый популярный менеджер для клиентского JavaScript. Bower - устанавливает пакеты вместе с их зависимостями;

Gulp - таск-менеджер для автоматического выполнения часто используемых задач (например, минификация, тестирования, слияния файлов), написанный на языке программирования JavaScript. Программное обеспечение использует командную строку для выполнения задач, определённых в файле gulpfile;

**ORM** RedBeanPHP библиотека PHP. Технология языка программирования, которая связывает базы данных с концепциями объектноориентированных ЯЗЫКОВ программирования, созлавая «виртуальную объектную базу данных». RedBenPHP позволяет сразу создавать таблицы, поля и индексы. Любой объект можно связать с другим. Из БД поддерживаются MySQL, SQLite и Postgres.

#### 2.2.4 Выбор системы управления базами данных

<span id="page-29-0"></span>При разработке виртуальной физической лаборатории было необходимо выбрать архитектуру базы данных сервера.

Система управления базами данных (СУБД) - набор программных и языковых инструментов для общих или специальных целей, обеспечивающих управление созданием и использованием баз данных.

Функции базы данных:

- управление данными во внешней памяти;
- память управления буфером;
- управление транзакциями;
- база данных поддержки языков;
- администрирование базы данных;

журналирование (запись в журнале транзакции изменяет базу данных).

Сегодня существует множество систем управления базами данных, анализируя некоторые варианты, и были выбраны три наиболее популярных варианта. Наиболее популярны MySQL, MongoDB и PostgreSQL.

PostgreSQL - это бесплатная система управления объектно-реляционными базами данных.

Эта система управления объектно-реляционными базами данных существует в реализациях для множества UNIX-подобных платформ, включая AIX, различные BSD-системы, HP-UX, IRIX, Linux, Mac OS X, Solaris/OpenSolaris, Tru64, QNX, а также для Microsoft Windows.

MongoDB - документально ориентированная система управления базами данных (СУБД), которая является открытым исходным кодом, для которой не требуется описание схемы таблицы. Эта СУБД написана на C ++.

Основные возможности этой СУБД:

- $\bullet$ хранение документов;
- поддержка языка SQL;
- $\bullet$ наличие динамических запросов;
- поддержка индексов;
- полнотекстовый поиск с поддержкой русского языка.

MySQL - бесплатная система управления реляционными базами данных, разработка и поддержка на данный момент обеспечивается Oracle [8, 17].

MySQL является самой популярной СУБД и имеет больше преимуществ. Его основными преимуществами являются простота в эксплуатации и установке, гибкость, богатые функциональные возможности, безопасность данных, масштабируемость, скорость [8, 22]. На таблице 2.3 представлен сравнительный анализ СУБД.

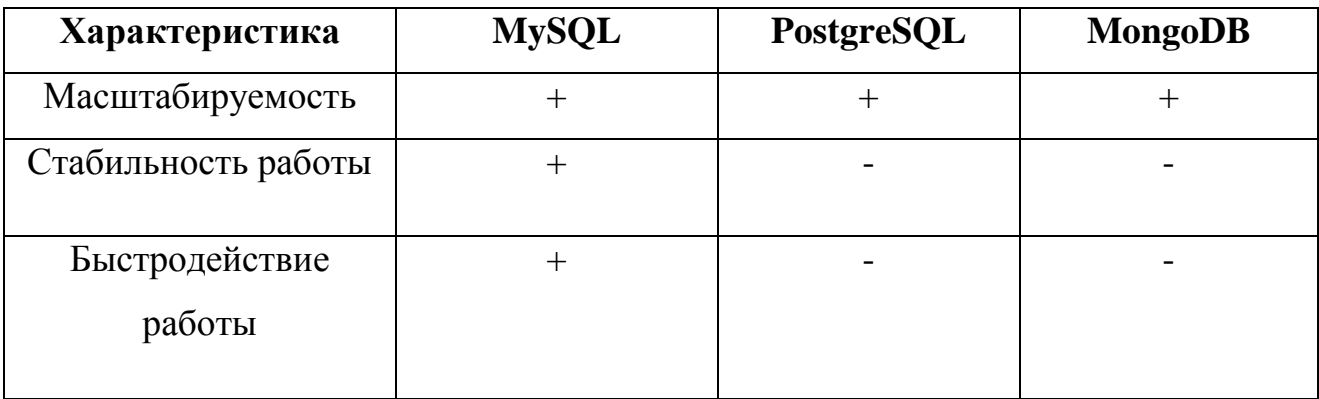

Таблица 2.3 – Сравнительный анализ СУБД

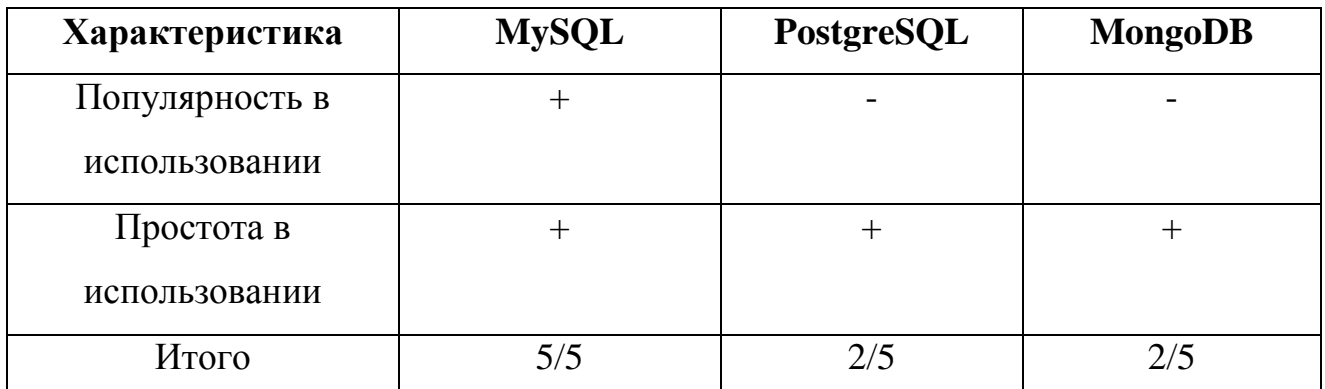

Основываясь на результатах анализа различных СУБД, было решено выбрать MySQL для реализации виртуальных физических лабораторий вебприложений базы данных.

## <span id="page-31-0"></span> **2.3 Реализация виртуальной лаборатории**

Для того чтобы получить доступ к визуально-практическим занятиям сначала нужно зарегистрироваться на сайте.

Регистрация пользователей на сайте состоит из нескольких блоков:

- ввод логина;
- ввод имени;
- ввод E-mail;
- ввод пароля;
- повторный ввод пароля.

После регистрации пароль пользователя хешируется функцией password\_hash() (рисунок 2.5). Функция password\_hash() позволяет упростить и обезопасить код. Весь код регистрации на сайте представлен в приложении А.

```
f(isset($_POST['do-signup'])) {
{\text{Servors = array()}}if(trim($_POST['login']) == '') {
    {\text{Servors}}[] = 'Введите логин';
if(trim(\$_P0ST['name']) == '') {\}$errors[] = 'Введите имя';
if(trim(S_POST['email']) == '') {$errors[] = 'Введите Email';
if(\S_POST['password'] == '') {
    $errors[] = 'Введите пароль';
if($_POST['password2'] != $_POST['password']) {
    $errors[] = 'Повторный пароль введен неверно';
if(R::count(\lim_{n\to\infty} 'users', \lim_{n\to\infty} "login = ?", array($_POST['login'])) > 0) {
    {serrors[] = 'Пользователь с таким логином уже логином уже существует!';
if(R::count(\text{with 'users'}, \text{with 'email = ?", array(\text{$$_P0ST['email'])$ > 0) { }$errors[] = 'Пользователь с таким логином уже Email уже существует!';
if(empty($errors)) {
    $user = R::dispense((Cprofilements));
    $user->login = $_POST['login'];<br>$user->name = $_POST['name'];
    $user\text{-}small = $POST['email'];
    $user->password = password_hash($_POST['password'], \\\\\\\\\\PASSWORD_DEFAULT);
    R::store($user);
```
Рисунок 2.5 – Регистрация на сайте

Пользователю, попытавшемуся ввести логин или E-mail, который уже существовал в базе данных, выведется соответствующее оповещение об ошибке. После успешной регистрации данные пользователя заносятся в MySQL таблицу (рисунок 2.6).

| <b>Users</b>        |
|---------------------|
| + id: integer       |
| + login: varchar    |
| + name: varchar     |
| + email: varchar    |
| + password: varchar |
|                     |

Рисунок 2.6 – Таблица Users

Скриншот заполнения бланка регистрации показан на рисунке 2.7.

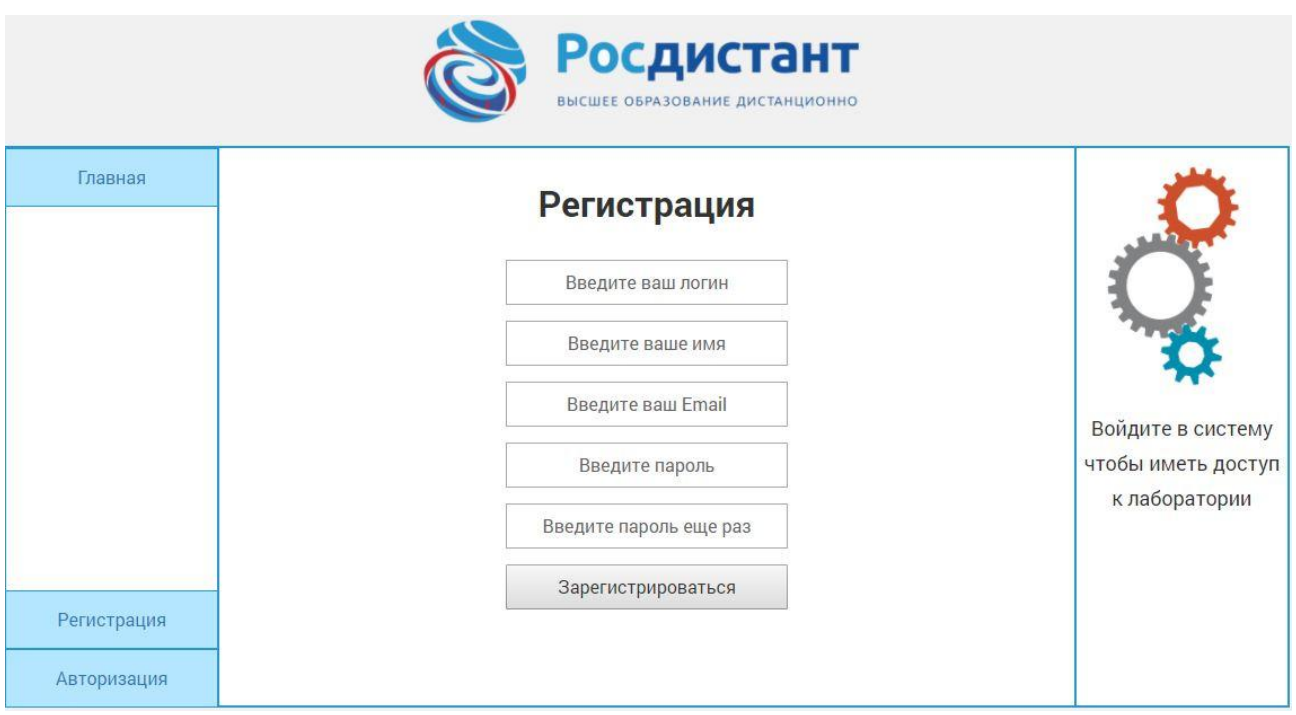

Рисунок 2.7 – Процесс регистрации на сайте

После регистрации пользователю предлагается авторизоваться на сайте. При авторизации у пользователя спрашивается только логин и пароль. Пароль пользователя расхешируется с помощью функции password\_verify() и сравнится с введенным. Часть кода авторизации представлена на рисунке 2.8.

```
if(isset($_POST['do-login'])) {
   $user = R: findOne(\n    <b>1</b> we 'users', \n    <b>1</b> 'login = ?', array(<math>$90ST['login'])</math>);Sernors = array():if(\$user) \{if(password_verify($_POST['password'], $user-><u>password</u>)) {
             $ SESSION['logged_user'] = $user;
             <script type="text/javascript">
                  location.replace("index.php");
             \le/script>
        else f{s = ' + ' + ' + ' + ' + ' + ' + ' + ' + ' + ' + ' + ' + ' + ' + ' + ' + ' + ' + ' + ' + ' + ' + ' + ' + ' + ' + ' + ' + ' + ' + ' + ' + ' + ' + ' 
   else f$errors[] = 'Пользователь с таким логином не найден!';
   if(!empty($errors)) {
        echo '<div style="color:red;text-align: center;">'.array_shift($errors).'</div><hr>';
  N
```
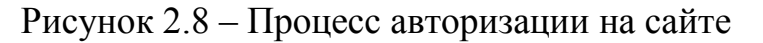

После авторизации пользователя автоматически перенаправит на главную страницу функция языка JavaScript – location.replace().

## **2.3.1 Защита от SQL инъекций**

<span id="page-34-0"></span> $\bullet$ SQL-инъекция - это тип атаки для получения несанкционированного доступа к базе данных или для извлечения информации непосредственно из базы данных. Такая атака становится возможной из-за общей ошибки большинства программистов: они программируют получение данных от клиента и выполняют SQL-запросы с этими данными без предварительного анализа полученных данных.

В качестве защиты от SQL-инъекции обсуждаются следующие подходы:

использовать связанные параметры. Этот метод поддерживается практически всеми интерфейсами баз данных. В соответствии с этой технологией SQL-запрос создается вместе с «наполнителями» (помещает знак вопроса вместо каждого параметра), а затем запрос компилируется (или «подготовлен») («подготовлен») на языке SQL). В будущем эта форма выполняется с реальными параметрами. В этом случае одинарные кавычки, точка с запятой, обратная косая черта, знак комментария в SOL не будут влиять на SQL-запрос, отправленный в базу данных для выполнения, поскольку введенные пользователем значения будут интерпретироваться как данные.

разделение и ограничение прав пользователей баз данных. Каждый пользователь базы данных должен выделять только те права, которые необходимы веб-приложению для реализации его функций. Если несколько веб-приложений используют базу данных для разных целей, рекомендуется определить их отдельно для пользователей с правами, требуемыми каждым вебприложением. В противном случае злоумышленник может использовать дополнительную базу данных прав пользователей;

использование хранимых процедур. Если сервер базы данных хранимых поддерживает использование процедур, можно полностью исключить SQL (в том случае, если сами процедуры написаны правильно). Возможно, Queuing (запрос) использует хранимые процедуры и будет выглядеть как небольшая победа, но с увеличением сложности операций преимущества хранимых процедур становятся все более очевидными;

обработка сообщений об ошибках. Сообщения об ошибках, которые используются разработчиком и содержат информацию об отладке, не должны отображаться пользователю. Злоумышленник может собрать много полезной информации из этих сообщений. Полная информация об ошибке, полезной для разработчика, для пользователя абсолютно бесполезна.
web-приложение Bluespot уязвимо для SQL-инъекций. В вебприложениях есть несколько компонентов, благодаря которым вы можете вводить SQL-инъекцию. Их можно классифицировать следующим образом:

- параметры в URL;
- поля ввода HTML-формы;  $\bullet$
- скрытые поля HTML-формы;
- куки.

Были применены способы предотвращения внедрения SQL:

• проверка типа. Необходимо проанализировать входные данные, например, чтобы проверить их тип (в случае цифрового ввода, можно отбросить те, которые содержат нечисловые символы), для замены специальных символов;

• использовать шаблоны положительных совпадений. Проверка ввода только на допустимых символах (например, проще проверить только числовой ввод);

• подавлять сообщения об ошибках;

• использовать параметризованные SQL-запросы.

### **2.3.2 Результат работы приложения**

В итоге было реализовано web-приложение виртуальной физической лаборатории.

Главная страница виртуальной лаборатории для пользователя со статусом «Преподаватель» показана на рисунке 2.10.

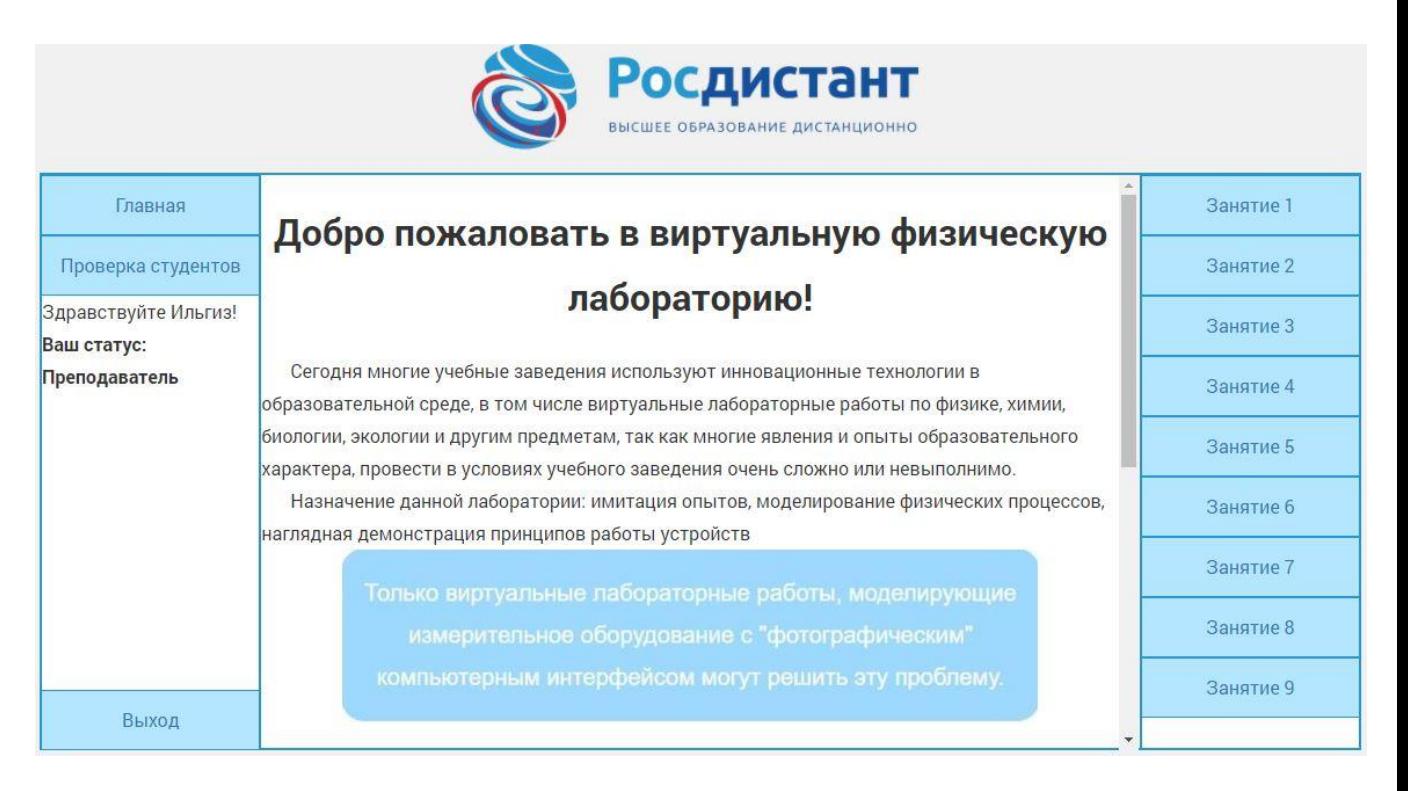

Рисунок 2.10 – Главная страница виртуальной лаборатории

На главной странице пользователю представляется узнать о деятельности данного веб-ресурса.

После авторизации пользователям со статусами «Студент» и «Преподаватель» доступны материалы занятий с визуально-практическим обучением.

Отличия версии web-приложения для преподавателя от версии студента заключается в отсутствии кнопки уведомления о изученном материале в конце каждого занятия.

## **2.3.3 Добавление и удаление занятий**

В виртуальной лаборатории реализована возможность добавления и удаления занятий.

Для пользователей со статусом «Преподаватель» в левом сайд-баре находятся ссылки добавления и удаления занятий.

Страница добавления новых занятий показана рисунке 2.11.

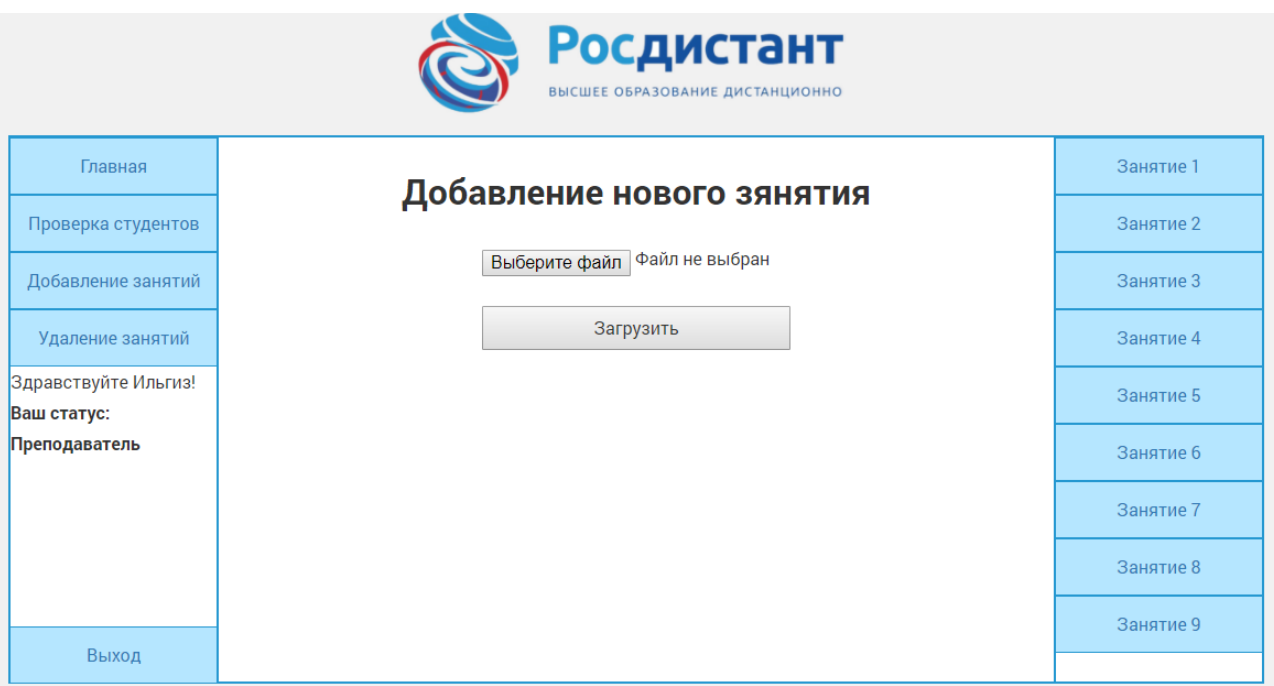

Рисунок 2.11 – Страница добавления занятий

Пользователь может выбрать файлы с расширениями .html и .php. Эти файлы загружаются в нужную директорию и подключаются в виртуальную лабораторию. В левом сайдбаре появляется пункт нового занятия, являющийся ссылкой на скопированный ранее файл.

На странице удаления занятий (рисунок 2.12) отображен список всех занятий. При нажатии на кнопку удаления, занятие удаляется из дериктории.

| Росдистант<br>ВЫСШЕЕ ОБРАЗОВАНИЕ ДИСТАНЦИОННО |                   |           |
|-----------------------------------------------|-------------------|-----------|
| Главная                                       | Удаление занятий  | Занятие 1 |
| Проверка студентов                            |                   | Занятие 2 |
| Добавление занятий                            | Удалить Занятие 1 | Занятие 3 |
| Удаление занятий                              | Удалить Занятие 2 | Занятие 4 |
| Здравствуйте Ильгиз!<br>Ваш статус:           | Удалить Занятие 3 | Занятие 5 |
| Преподаватель                                 | Удалить Занятие 4 | Занятие 6 |
|                                               | Удалить Занятие 5 | Занятие 7 |
|                                               | Удалить Занятие 6 | Занятие 8 |
| Выход                                         | Удалить Занятие 7 | Занятие 9 |

Рисунок 2.12 – Страница удаления занятий

# **2.3.4 Реализация виртуальных опытов в лаборатории**

На рисунках 2.13, 2.14 показаны скриншоты одного из занятий в виртуальной физической лаборатории.

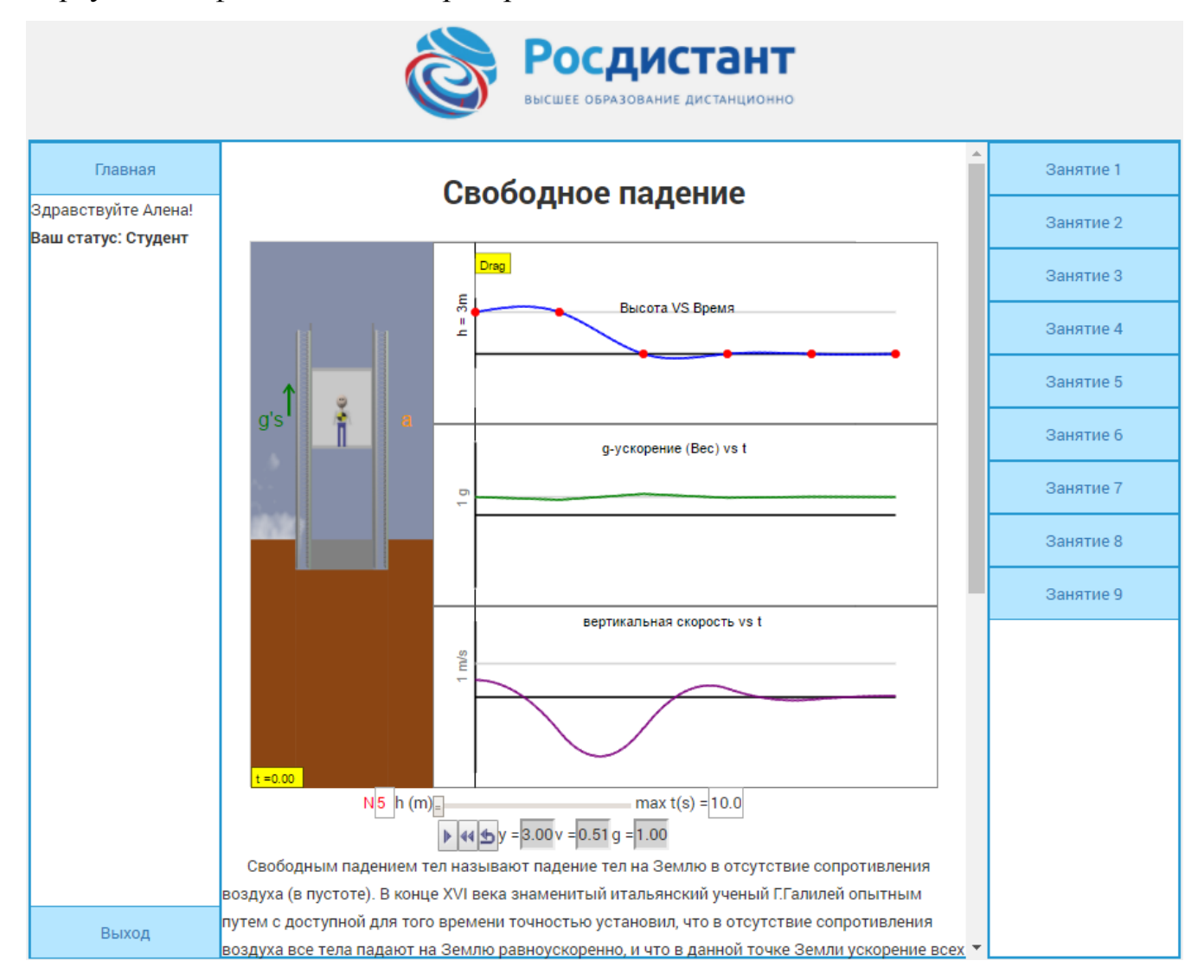

Рисунок 2.13 – Скриншот занятия по теме «Свободное падение»

У пользователя со статусом «Преподаватель» имеется модуль проверки усвоенного материала студентами в виде таблицы.

Теперь вход был выполнен с аккаунта пользователя со статусом «Студент». Как видно блок просмотра результатов группы недоступен.

При этом в конце каждого занятия есть кнопка, уведомляющая преподавателя о усвоении материала студентом. Если материал был усвоен

ранее, кнопка будет зеленого цвета. Продолжение занятия по теме «Свободное падение» показан на рисунке 2.14.

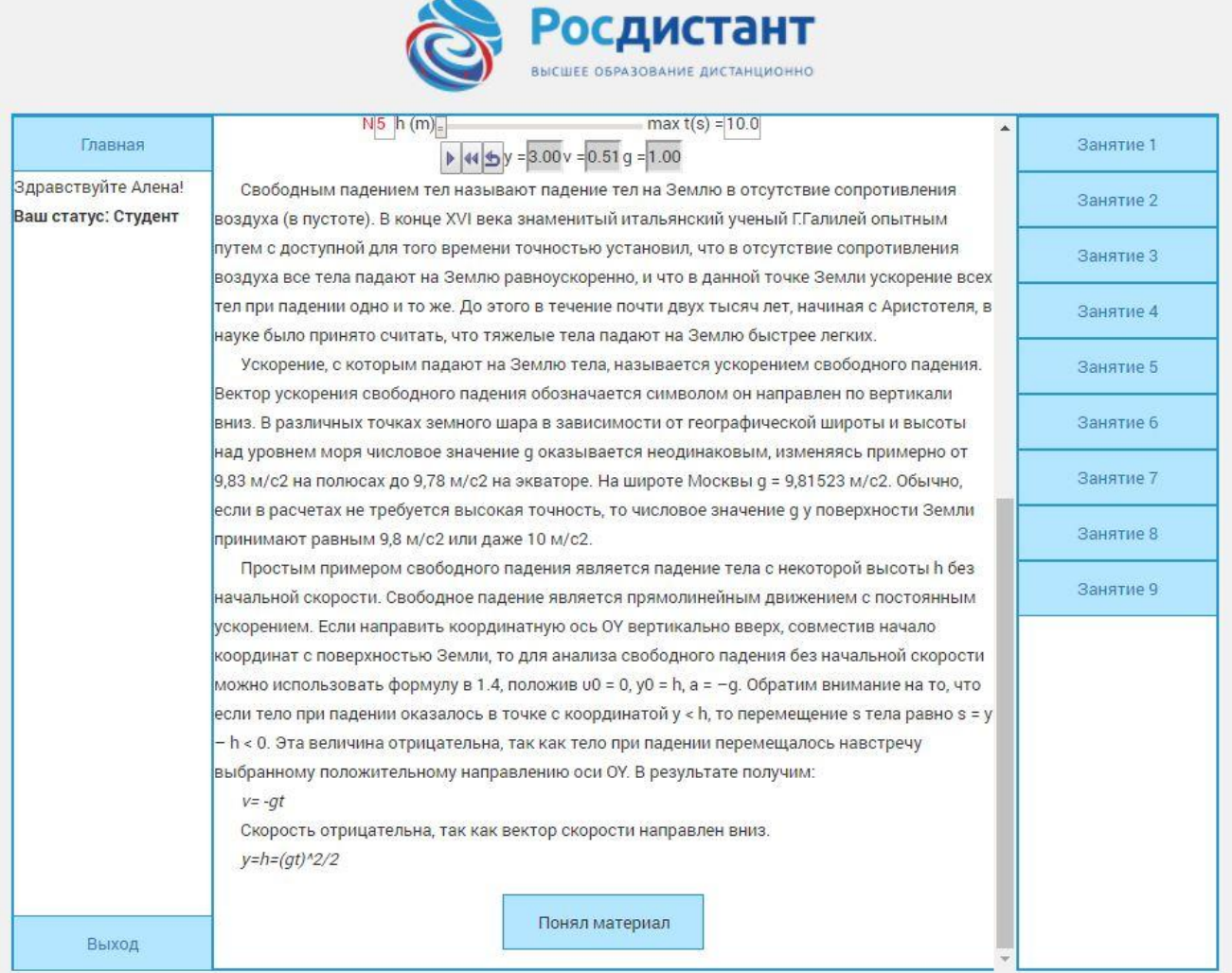

Рисунок 2.14 – Скриншот занятия по теме «Свободное падение»

В виртуальной физической лаборатории были рассмотрены такие темы

как:

- $\bullet$ [основные понятия кинематики;](http://www.its-physics.org/osnovnye-ponyatiya-kinematiki)
- $\bullet$ [относительность движения;](http://www.its-physics.org/otnositelnost-dvizheniya)
- $\bullet$ [свободное падение тел;](http://www.its-physics.org/svobodnoe-padenie-tel)
- механика;
- законы Ньютона.

Скриншот части кода реализации интерфейса web-приложения по теме «Механика подвески» представлен на рисунке 2.15. Полный код реализации находится в приложении Б.

```
getMousePosition(e);
        mouse.isDown = true;block.x = \text{mouse.x} - 25;
\mathcal{V}canvas.onmouseup = function(e) {
    if (e.which == 1) \mathbf{\hat{d}}mouse.isDown = false:\mathcal{F}λ,
document.getElementById('k_slider').onchange = function() {
    this.innerHTML = this.value;
    k = -1 * parseInt(this.value);
    document.getElementById('k_slider_label').innerHTML = k;
\mathcal{V}document.getElementById('b slider').onchange = function() {
    this.innerHTML = this.value;
    b = -1 * parseFloat(this.value);
    document.getElementById('b_slider_label').innerHTML = b;
\mathcal{Y}document.getElementById('f_slider').onchange = function() {
    this.innerHTML = this.value;
    wall.frequency = parseFloat(this.value);
    document.getElementById('f_slider_label').innerHTML = wall.frequency;
\}document.getElementById('m slider').onchange = function() {
    this.innerHTML = this.value;
    block.mass = parseFloat(this.value);
```
Рисунок 2.15 – Фрагмент реализации кода практического занятия

В разработке приложения был использован элемент языка HTML5 – Canvas.

Canvas - элемент [HTML5,](https://ru.wikipedia.org/wiki/HTML5) предназначенный для создания растрового двухмерного изображения при помощи скриптов, обычно на языке [JavaScript.](https://ru.wikipedia.org/wiki/JavaScript) Начало отсчёта блока находится слева сверху. От него и строится каждый элемент блока. Размер пространства координат не обязательно отражает размер фактической отображаемой площади.

# **2.3.5 Блок контроля студентов**

После усвоения материала и нажатия на кнопку уведомления, в блоке контроля студентов меняется значение в соответствующем поле (рисунок 2.16).

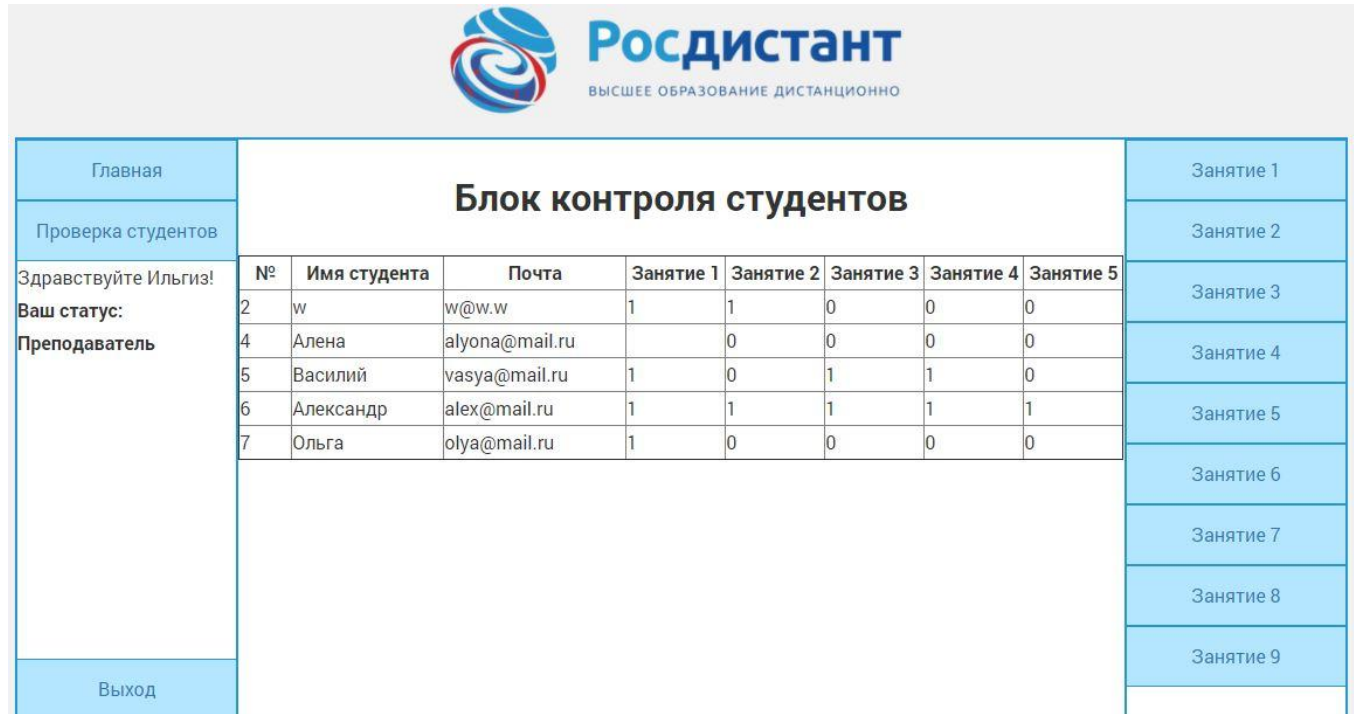

Рисунок 2.16 – Скриншот блока контроля студентов

**Вывод по главе** Представленная во второй главе веб-приложение виртуальной физической лаборатории является удобным источником информации и системой для проверки полученных знаний одновременно.

#### **ЗАКЛЮЧЕНИЕ**

В ходе выполнения выпускной квалификационной работы была подробно исследована предметная область, на основе которой были определенны требования к функциональным характеристикам web-приложения виртуальной физической лаборатории и были выделены основные задачи, которые предстояло реализовать.

При разработке виртуальной физической лаборатории были проанализированы уже существующие виртуальные лаборатории, и были выделены их достоинства и недостатки, сформулированы требования к будущему web-приложению.

Также был выбран комплекс технических и программных средств реализации.

Система реализована в двехзвенной архитектуре «клиент-сервер» на языке PHP. В виртуальных опытах практических занятий использовался язык программирования JavaScript. В качестве системы базы данных использована СУБД MySQL.

К достоинствам разработки можно отнести простоту в эксплуатации и сопровождения, низкую стоимость владения.

В ходе выполнения выпускной квалификационной работы было создано web-приложение виртуальной физической лаборатории.

### **СПИСОК ИСПОЛЬЗУЕМОЙ ЛИТЕРАТУРЫ**

*Учебники и учебные пособия*

1. Колисниченко Д. PHP и MySQL. Разработка web-приложений / Д. Колисниченко – Спб.: БХВ-Петербург, 2015. 592 с.

2. Соловов А. В. Виртуальные учебные лаборатории в инженерном образовании / "Индустрия образования". Выпуск 2. – М.: МГИУ, 2014. – С. 386 – 392.

3. Александров, Д.В. Инструментальные средства информационного менеджмента. CASE-технологии и распределенные информационные системы: Учебное пособие / Д.В. Александров. - М.: ФиС, 2013. - 224 c.

4. Колисниченко Д. Php и MySQL. Разработка web-приложений / Д. Колисниченко – Спб.: БХВ-Петербург, 2015. 592 с.

5. Никсон, Р. Создаем динамические веб-сайты с помощью PHP, MySQL, JavaScript и CSS = Learning PHP, MySQL, JavaScriptand CSS / Р. Никсон ; [пер. с англ. Н. Вильчинский]. – 2-е изд. – Санкт-Петербург : Пи- тер, 2014. – 560 с.

6. Прохоренок Н. Разработка Web-сайтов с помощью Perl и MySQL / Н. Прохоренок. – БХВ-Петербург, 2014. – 550 с.

7. . Хомоненко, А.Д. Базы данных: учебник для вузов / А.Д. Хомо- ненко, В.М. Цыганков, М.Г. Мальцев.- 3-е изд. - СПб: Корона-Принт, 2014.- 672 с

8. Клименко, Р. А. Веб-мастеринг: изучаем HTML5, CSS3, JavaScript, PHP, CMS, AJAX, SEO / Р. А. Клименко. – Санкт-Петербург : Питер, 2015. – 508

9. Леонтьев, Б.К. Web-дизайн: тонкости, хитрости, секреты / Б.К. Леонтьев. – М.: Майор, 2013. – 176с

10. Баженов Р. И., Корнилков А. П., Лопатин Д. К. Проектирование web- ориентированной информационной системы университета на основе клиент- серверных технологий // Актуальные проблемы гуманитарных и естественных наук. 2014. №4. С. 68-71.

11. Прохоренок, Н.А. HTML, JavaScript, PHP и MySQL. Джентльменский набор Web-мастера / Н.А. Прохоренок, В.А. Дронов. – 4-е изд. – СПб.: Изд-во «БХВ-Петербург», 2015. – 766с.

12. Скляр, Д. PHP. Рецепты программирования / Д. Скляр, А. Трахтенберг. – 3-е изд. – СПб.: Изд-во «Питер», 2015. – 784с.

*Электронные ресурсы*

13. Виртуальная лаборатория в структуре системы дистанционного обучения [Электронный ресурс]: Козловский Е.О., Кравцов Г.М. – Электрон. дан.  $-[2015]$ . – Режима доступа: [http://ite.kspu.edu/webfm\\_send/242](http://ite.kspu.edu/webfm_send/242)

14. Virtual Laboratory – виртуальная лаборатория [Электронный ресурс]: КАИ - казанский национальный исследовательский технический университет.

15. А.Н. Туполева – Электрон. дан. – [2015]. – Режима доступа: [https://eto.kai.ru/files/2015/04/V\\_VLab.pdf](https://eto.kai.ru/files/2015/04/V_VLab.pdf)

16. Пауэлл Полный справочник по JavaScript / Пауэлл, Шнайдер Томас; , Фриц. - М.: Вильямс; Издание 3-е, 2013. - 960 c.

*Литература на иностранном языке*

17. Dorota Wójcicka-Migasiuk, Arkadiusz Urzędowski, Nizam Omar. Internet tools in education at different levels of teaching [Text] / Dorota Wójcicka-Migasiuk // Advances in Science and Technology Research Journal. – Volume 8, Issue 24, 2014. – PP. 66-71.

18. Barbara Ann Messina. Distance Learning: An Option for Your Future? [Text] PhD, RN, ANP 2014. American Society of PeriAnesthesia Nurses. 1089- 9472/02/1705-0004\$35.00/0 doi:10.1053/jpan.2002.35367

19. John Olson (October 11, 2016) «Virtual Labs are equivalent to Authentic Labs (Pro)» [Text]. Retrieved Monday, December 12, 2016.

20. H. Kravtsov, D. Kravtsov. Knowledge Control Model of Distance Learning System on IMS Standard / Innovative Techniques in Instruction

Technology, E-learning, E-assessment, and Education. – Springer Science + Business Media V.B. – 2014. – P. 195 – 198.

21. Shrikar Chonkar, Siddaharth Suman, Shreyas Sawant, Shikha Moondra. Supercharging web applications with Dart and MongoDB [Text] / International Journal of Current Engineering and Technology. – Vol.5, No.1, (Feb 2015) E-ISSN 2277 – 4106, P-ISSN 2347 – 5161

22. Pallavi Patil, Poonam Lambhate. Crawler based Ajax Web Application Testing [Text] / Pallavi Patil // International Journal of Current Engineering. (Feb 2015)

23. Lockhart, J. Modern PHP. New Features and Good Practices / J. Lockhart. – 1st edition, O'Reilly Media, 2015.

### **ПРИЛОЖЕНИЕ А**

#### **Страница регистрации**

```
<?php
include "parts/header.php";
\gamma<div class="row">
   <div class="col-md-12">
      <div class="main-wrapper">
         <div class="row">
            <?php
            include ("parts/left-sidebar.php");
            ?>
            <div class="col-md-8">
               <div class="main-content">
               \langle h1\rangleРегистрация\langle h1\rangle <?php
                    if(isset($_POST['do-signup'])) {
                      \text{Serrors} = \text{array};
                      if(trim(\text{\textsterling} - \text{POST}[\text{'login'}]) == \text{''})\text{Serrors}[] = 'Введите логин';
 }
                      if(trim($_POST['name']) == ") {
                         \text{Serrors}[] = 'Введите имя';
 }
                      if(trim(\text{\textsterling} - \text{POST}[\text{`email'}]) == '') {
                          $errors[] = 'Введите Email';
 }
                      if($_POST['password'] == ") {
                         \text{Serrors}[] = 'Введите пароль';
```
 } if( $\mathcal{F}_P$ OST['password2'] !=  $\mathcal{F}_P$ OST['password']) { \$errors[] = 'Повторный пароль введен неверно'; } if(R::count('users', " $login = ?$ ", array(\$\_POST[' $login$ '])) > 0) { \$errors[] = 'Пользователь с таким логином уже логином уже существует!'; } if(R::count('users', "email = ?",  $array(f, BCST['email']) >$ 0) { \$errors[] = 'Пользователь с таким логином уже Email уже существует!'; } if(empty(\$errors)) {  $$user = R::dispense('users');$  $$user > login = $POST['login']$ ;  $$user\text{-}name = $$  POST['name'];  $$user$ ->email =  $$POST['email']$ ; \$user->password = password\_hash(\$\_POST['password'], PASSWORD\_DEFAULT); R::store(\$user); echo '<div style="color:teal; text-align:center;">Вы успешно зарегистрированы! Можете <a href="/login.php">авторизироваться</a></div>'; } else { echo '<div style="color:red;text-align: center;">'.array\_shift(\$errors).'</div><hr>'; } } ?>

 <div class="form-wrapper"> <form action="/signup.php" method="post"> <input type="text" name="login" placeholder="Введите ваш логин" value="<?php echo  $@$$  POST['login']?>"> <input type="text" name="name" placeholder="Введите ваше имя" value="<?php echo  $@$$  POST['name']?>"> <input type="email" name="email" placeholder="Введите ваш Email" value="<?php echo  $@$$  POST['email']?>"> <input type="password" name="password" placeholder="Введите пароль" value="<?php echo @\$\_POST['password']?>"> <input type="password" name="password2" placeholder="Введите пароль еще раз" value="<?php echo @\$\_POST['password2']?>"> <button type="submit" name="dosignup">Зарегистрироваться</button> </form>  $\langle$ div $>$  $\langle$ div $>$  $\langle$ div $>$  <?php include ("parts/right-sidebar.php"); ?>  $\langle$ div $>$  $\langle$ div $>$  $\langle$ div>  $\langle$ div $>$ 

### **ПРИЛОЖЕНИЕ Б**

#### **Скрипт практического занятия по механике**

/\* Spring stiffness, in kg /  $s^2$  \*/ var  $k = -20$ ; var spring  $length = 180$ ; /\* Damping constant, in kg / s  $*/$ var  $b = -0.5$ ; /\* Block position and velocity. \*/ var block = {x: 100, v: 0, mass: 0.5}; var wall = {x: 30, lx: 30, v: 0, t: 0, frequency: 0}; var frameRate  $= 1/30$ ; var frameDelay = frameRate  $*$  1000; var canvas; var ctx; var width  $= 400$ ; var height  $= 200$ ; var loop = function() { /\* Move the wall. \*/ wall.t  $+=$  frameRate: wall. $lx = wall.x$ ; wall.x =  $30 + 70$  \* Math.sin(2 \* Math.PI \* wall.frequency wall.v =  $(wall.x - wall.lx) / frameRate;$  /\* Move the block. \*/ if ( ! mouse.isDown )

 $\{$ 

 $*$  wall.t):

var F\_spring =  $k * ($  (block.x - wall.x) - spring\_length ); var F\_damper =  $b * (block.v - wall.v);$ 

```
var a = (F_spring + F_damper ) / block.mass;
                     block.v == a * frameRate;block.x += block.v * frameRate;
 }
                   /* Drawing */
                   ctx.clearRect(0, 0, width, height);
                    ctx.save();
                  for (x = wall.x; x < block.x; x += 20)\{ ctx.strokeStyle = 'blue';
                      ctx.beginPath();
                     ctx.moveTo(x, height /2 - 10);
                     ctx.lineTo(x + 10, height / 2);
                     ctx.lineTo(x + 20, height / 2 - 10);
                      ctx.stroke();
                      ctx.closePath();
 }
                    ctx.strokeStyle = 'red';
                    ctx.beginPath();
                  ctx.moveTo(0, height /2 + 10);
                  ctx.lineTo(block.x, height / 2 + 10);
                    ctx.stroke();
                    ctx.closePath();
                   ctx.fillStyle = '#CCCCCC';
                   ctx.fillRect(0, 0, wall.x, height);
                   ctx.fillStyle = 'black';
                  ctx.fillRect(block.x, height - (height /2 + 25), 50, 50);
                    ctx.restore();
```

```
55
```
};

```
var setup = function() {
                       canvas = document.getElementById('canvas');
                      ctx = canvas.getContext('2d'); canvas.onmousemove = getMousePosition;
                      canvas.onmousedown = function(e) {
                        if (e.which == 1) {
                           getMousePosition(e);
                          mouse.isDown = true;block.x = \text{mouse.x} - 25;
      }
      };
                      canvas.onmouseup = function(e) {
                        if (e.which == 1) {
                          mouse.isDown = false; }
      };
                       document.getElementById('k_slider').onchange = 
function() {
                        this.innerHTML = this.value;
                        k = -1 * parseInt(this.value);
                         document.getElementById('k_slider_label').innerHTML 
= k;
      };
                       document.getElementById('b_slider').onchange = 
function() {
                        this.innerHTML = this.value;b = -1 * parseFloat(this.value);
                         document.getElementById('b_slider_label').innerHTML 
= b;
```
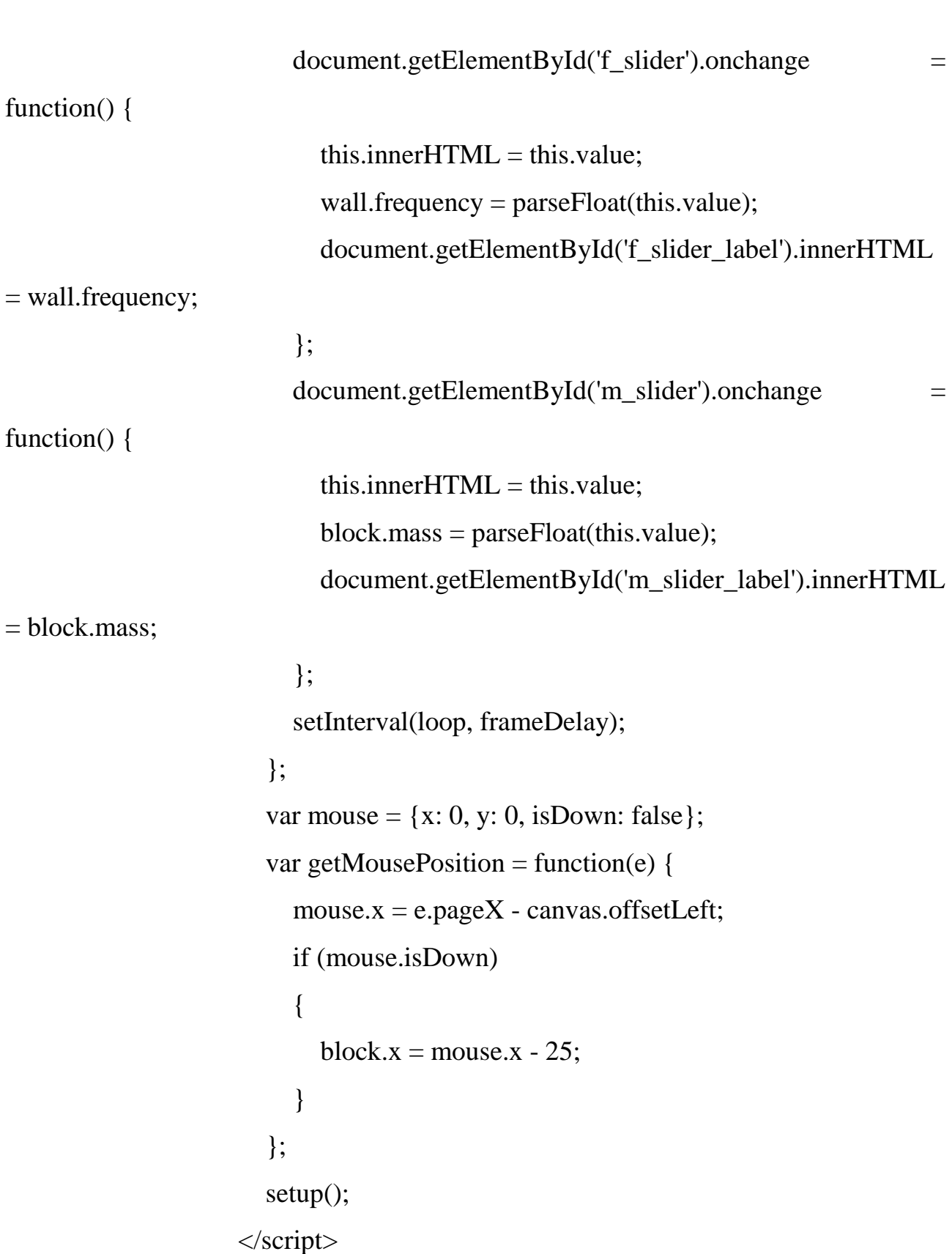

};

### **ПРИЛОЖЕНИЕ В**

```
Скрипт практического занятия по кинематике
!function() {
   "use strict";
   function Segment () {
    this.x = 0:
    this.y = 0;
    this.len = 0;
    this.len2 = 0;
   }
  Segment.prototype = {
     set length (len) {
       this.len = len;
       this.len2 = len * len:
     }}
  function line (x0, y0, x1, y1, color, width, d0, d1) {
     ctx.beginPath();
     ctx.strokeStyle = color;
     ctx.fillStyle = color;
    ctx.lineWidth = width;
     ctx.setLineDash([d0,d1]);
    ctx.moveTo(x0, y0);ctx.lineTo(x1, y1); ctx.stroke();
     ctx.moveTo(x0, y0);
    ctx.arc(x0, y0, width * 2, 0, 2 * Math.PI);
     ctx.moveTo(x1, y1);
    ctx.arc(x1, y1, width * 2, 0, 2 * Math.PI);
     ctx.fill();
```
 } function inverse\_kinematic () {

```
 var angle, theta1, theta2, targetSqrDist;
 // target position
var ix = pointer.x - origin.x;
var iy = pointer.y - origin.y;
 // target square distance
targetSqrDist = ix * ix + iy * iy;
```

```
 // first segment
angle = Math.max(-1, Math.min(1,
```

```
(targetSqrDist + segment1.length2 - segment2.length) / (2 * segment1.length)Math.sqrt(targetSqrDist))
```

```
 ));
```

```
theta1 = Math.atan2(iy, ix) - Math.acos(angle);
```

```
segment1.x = origin.x + segment1.len * Math.cos(theta1);
```

```
segment1.y = origin.y + segment1.len * Math.sin(theta1);
```
// second segment

```
angle = Math.max(-1, Math.min(1,
```

```
(targetSqrDist - segment1.len2 - segment2.len2) / (2 * segment1.1)segment2.len)
```

```
 ));
```
theta $2 = \text{Math.acos}(\text{angle})$ ; segment2.x = segment1.x + segment2.len \* Math.cos(theta2 + theta1); segment2.y = segment1.y + segment2.len \* Math.sin(theta2 + theta1); // draw line (origin.x, origin.y, segment1.x, segment1.y, "navy", 8, 1, 0); line (segment1.x, segment1.y, segment2.x, segment2.y, "gray",  $8, 1, 0$ ); line (origin.x, origin.y, pointer.x, pointer.y, "red", 4, 2, 2);

```
 }
   // main loop
   function run() {
     ctx.clearRect(0, 0, canvas.width, canvas.height);
    inverse_kinematic(); }
   // init
  var canvas = ge1doot.canvas("canvas");
  var ctx = canvas.ctx;
  var pointer = canvas pointer; if (!ctx.setLineDash) {
    ctx.setLineDash = function () {}var origin = \{x:0, y:0\}var segment1 = new Segment;
  var segment2 = new Segment;
  canvas.resize = function () \{origin.x = canvas.width / 2;
    origin.y = canvas.height / 2;
    var length = Math.min(canvas.width, canvas.height) / 3;
    segment1.length = length;segment2.length = length;pointer.x = origin.x;pointer.y = origin.y - length;
   }
   canvas.resize();
   run();
  pointer.move = function () \{ requestAnimationFrame(run);
   }
}();
```
# **ПРИЛОЖЕНИЕ Г**

## **Практическое занятие по теме свободного падения**

function \_unserialize(json) { return \_model.unserialize(json); }

```
\mod model. userUnserialize = function(json) {
_model._readParameters(json);
_resetSolvers();
_model.update();
};
```

```
_model.addToReset(function() {
pageesEnabeled['physical init'] = true;\_pagesEnabeled['spline_init'] = true;\_pagesEnabeled['plot\_init'] = true;__pagesEnabled["Evol Page"] = true;
__pagesEnabled["physical_constraints"] = true;
});
```

```
_model.addToReset(function() {
      width = (i s \text{Mobile}|| i s \text{EPub}?300:600; // EjsS Model.Variables.Drawing
Vars.width
```

```
height = \DeltaisMobile||_isEPub)?375:540; // EjsS Model.Variables.Drawing
Vars.height
```

```
graphHeight = Math.round(height/3); // EjsS Model.Variables.Drawing 
Vars.graphHeight
```

```
dragMsg = "Drag"; // EjsS Model.Variables.Drawing Vars.dragMsg
});
```

```
_model.addToReset(function() {
```
 $t = 0$ ; // EjsS Model.Variables.elevator variables.t  $dt = 0.05$ ; // EjsS Model. Variables. elevator\_variables. dt t\_max = 10; // EjsS Model.Variables.elevator\_variables.t\_max  $h = 3$ ; // EjsS Model. Variables. elevator variables.h hstring  $=$  " h  $=$  3m"; // EjsS Model. Variables. elevator\_variables. hstring vistring  $=$  "initial velocity: 0.0 m/s "; // EjsS Model.Variables.elevator\_variables.vistring vfstring  $=$  "final velocity: 0.0 m/s "; // EjsS Model.Variables.elevator\_variables.vfstring  $y_{\text{car}} = h$ ; // EjsS Model.Variables.elevator\_variables.y\_car y\_rider = y\_car; // EjsS Model.Variables.elevator\_variables.y\_rider  $g = 9.81$ ; // EjsS Model. Variables. elevator variables.g t\_ff = Math.sqrt(2.0\*h/g); // EjsS Model.Variables.elevator\_variables.t\_ff g\_force\_now = 1; // EjsS Model.Variables.elevator\_variables.g\_force\_now  $vi = 0$ ; // EjsS Model.Variables.elevator\_variables.vi  $vf = 0$ ; // EjsS Model.Variables.elevator\_variables.vf spline overshoot  $=$  0.26<sup>\*h</sup>; // EjsS Model.Variables.elevator\_variables.spline\_overshoot }); \_model.addToReset(function() { spline\_Nmax =  $16$ ; // EjsS Model.Variables.spline\_vars.spline\_Nmax spline\_N = 5; // EjsS Model.Variables.spline\_vars.spline\_N spline\_f = new  $Array(spline_Nmax+1);$  // EjsS Model.Variables.spline\_vars.spline\_f (function () {

for ( $i0=0$ ;  $i0$  < spline Nmax+1;  $i0+1$ ) { // EisS Model.Variables.spline\_vars.spline\_f

var i0;

spline f[ $i0$ ] = 0.0; // EjsS Model.Variables.spline vars.spline f }  $\{()\};$ spline\_a = new  $Array(spline_Nmax+1);$  // EisS Model.Variables.spline\_vars.spline\_a (function () { var  $\dot{0}$ ; for  $(i0=0; i0<sub>spline Nmax+1; i0+=1)</sub>$  { // EjsS Model.Variables.spline\_vars.spline\_a spline\_a[\_i0] = 0.0; // EjsS Model.Variables.spline\_vars.spline\_a }  $\}$ ()); spline  $b = new$  Array(spline\_Nmax+1); // EjsS Model.Variables.spline\_vars.spline\_b (function () { var \_i0; for ( $i0=0$ ;  $i0$  < spline Nmax+1;  $i0+1$ ) { // EisS Model.Variables.spline\_vars.spline\_b spline\_ $b$ [\_i0] = 0.0; // EjsS Model.Variables.spline\_vars.spline\_b }  $\}$ ()); spline c = new Array(spline Nmax+1); // EjsS Model.Variables.spline\_vars.spline\_c (function () { var i0; for  $(i0=0; i0<sub>spline_Nmax+1; i0+1)</sub>$  { // EjsS Model.Variables.spline\_vars.spline\_c spline\_c[\_i0] = 0.0; // EjsS Model.Variables.spline\_vars.spline\_c }

 $\{()$ ; spline\_d = new  $Array(spline_Nmax+1);$  // EjsS Model.Variables.spline\_vars.spline\_d (function () { var \_i0; for ( $i0=0$ ;  $i0$  < spline Nmax+1;  $i0+1$ ) { // EisS Model.Variables.spline\_vars.spline\_d spline\_d[\_i0] = 0.0; // EjsS Model.Variables.spline\_vars.spline\_d }  $\{() \}$ ; spline M = new Array(spline Nmax+1); // EjsS Model.Variables.spline\_vars.spline\_M (function () { var \_i0; for ( $i0=0$ ;  $i0$  < spline Nmax+1;  $i0+=1$ ) { // EjsS Model.Variables.spline\_vars.spline\_M spline\_M[\_i0] =  $0.0$ ; // EjsS Model.Variables.spline\_vars.spline\_M }  $\{()$ ; spline gamma  $=$  new Array(spline Nmax+1); // EjsS Model.Variables.spline\_vars.spline\_gamma (function () { var \_i0; for  $(i0=0; i0<sub>spline Nmax+1; i0+=1)</sub>$  { // EjsS Model.Variables.spline\_vars.spline\_gamma spline\_gamma[\_i0]  $=$  0.0;  $\angle$  EjsS Model.Variables.spline\_vars.spline\_gamma }  $\{()\};$ 

spline phi = new Array(spline Nmax+1); // EjsS Model.Variables.spline\_vars.spline\_phi (function () { var i0; for  $(i0=0; i0<sub>spline Nmax+1; i0+=1)</sub>$  { // EjsS Model.Variables.spline\_vars.spline\_phi spline\_phi $[i0] = 0.0$ ; // EjsS Model.Variables.spline\_vars.spline\_phi } }()); spline\_chi = new  $Array(spline_Nmax+1);$  // EjsS Model.Variables.spline\_vars.spline\_chi (function () { var \_i0; for  $(i0=0; i0<sub>spline Nmax+1; i0+=1)</sub>$  { // EjsS Model.Variables.spline\_vars.spline\_chi spline\_chi[\_i0] = 0.0; // EjsS Model.Variables.spline\_vars.spline\_chi }  $\{() \}$ ; spline\_alpha =  $1.0$ ;  $\text{/}$  EjsS Model. Variables. spline\_vars. spline\_alpha spline beta =  $1.0$ ; // EjsS Model.Variables.spline vars.spline beta spline\_is\_natural = true; // EjsS Model.Variables.spline\_vars.spline\_is\_natural spline delta  $=$  t max/spline N; // EjsS Model.Variables.spline\_vars.spline\_delta }); \_model.addToReset(function() { N\_max =  $\qquad$  spline\_Nmax; // EjsS

Model.Variables.spline\_interface\_variables.N\_max

 $N = 5$ ; // EjsS Model. Variables. spline\_interface\_variables. N

Ntemp = N;  $\frac{1}{2}$  EjsS Model.Variables.spline interface variables.Ntemp x = new  $Array(N_max+1);$  // EjsS Model.Variables.spline\_interface\_variables.x (function () { var \_i0; for ( $i0=0$ ;  $i0 max+1;  $i0+=1$ ) { // EjsS$ Model.Variables.spline\_interface\_variables.x  $x[\_i0] = 0.0;$  // EjsS Model. Variables. spline\_interface\_variables. x }  $\{() \}$ ; y = new  $Array(N_max+1);$  // EjsS Model. Variables. spline\_interface\_variables.y (function () { var \_i0; for ( $i0=0$ ;  $i0 max+1;  $i0+=1$ ) { // EjsS$ Model.Variables.spline\_interface\_variables.y y[ $i0$ ] = 0.0; // EjsS Model.Variables.spline interface variables.y }  $\{()\};$ delta = t\_max/N; // EjsS Model.Variables.spline\_interface\_variables.delta xtemp  $=$  new  $Array(N_max+1);$  // EjsS Model.Variables.spline\_interface\_variables.xtemp (function () { var \_i0; for ( $i0=0$ ;  $i0 max+1;  $i0+=1$ ) { // EjsS$ Model.Variables.spline\_interface\_variables.xtemp xtemp $\lceil$  i0] = 0.0; // EjsS Model.Variables.spline\_interface\_variables.xtemp }

 $\{()\};$ 

ytemp = new  $Array(N \max+1);$  // EjsS Model.Variables.spline\_interface\_variables.ytemp (function () { var i0; for  $(i0=0; i0 { // EjsS$ Model.Variables.spline\_interface\_variables.ytemp  $ytemp[i0] = 0.0;$  // EjsS Model. Variables. spline\_interface\_variables. ytemp }  $\{()$ ;  $delta$  =  $delta$ ;  $\frac{delta}{deta}$ ;  $\frac{delta}{deta}$ ; EjsS Model. Variables.spline\_interface\_variables.deltatemp

vscale =  $h/t$  max\*N; // EjsS Model.Variables.spline interface variables.vscale });

\_model.addToReset(function() {

pn = 256; // EjsS Model.Variables.plotting.pn  $px = new Array(pn); // E$  is Model. Variables. plotting.px  $py = new Array(pn); // E$ jsS Model.Variables.plotting.py  $pdx = new Array(pn); // EjsS Model. Variables. plotting.pdf$ pdy = new Array(pn); // EjsS Model.Variables.plotting.pdy  $pdx0 = 0.0$ ; // EjsS Model. Variables. plotting.  $pdx0$  $pay = new Array(pn); // EjsS Model. Variables. plotting. pay$  $pday = new Array(pn); // EjsS Model. Variables. plotting, pday$ pvy = new Array(pn); // EjsS Model.Variables.plotting.pvy  $p\text{dv}y = new Array(pn); // EjsS Model. Variables. plotting. p\text{dv}y$ pff\_N =  $128$ ; // EjsS Model.Variables.plotting.pff\_N pff\_x = new Array(pff\_N); // EjsS Model.Variables.plotting.pff\_x (function () { var  $\dot{10}$ ;

```
for (i0=0; i0<\pi ff N; i0+=1) { // EisS Model.Variables.plotting.pff x
  pff_x[_i0] = 0.0; // EjsS Model.Variables.plotting.pff_x
  }
\{();
pff_y = new Array(pff_N); // EjsS Model.Variables.plotting.pff_y
(function () {
  var _i0;
 for ( i0=0; i0 <pff N; i0+1 / // EjsS Model.Variables.plotting.pff_y
  pff_y[_i0] = 0.0; // EjsS Model.Variables.plotting.pff_y
  }
\{();
pff_dx = new Array(pff_N); // EjsS Model.Variables.plotting.pff_dx
(function () {
 var i0;
 for (i0=0; i0\leq p ff N; i0+=1) { // EjsS Model.Variables.plotting.pff dx
  pff_dx[_i0] = 0.0; // EjsS Model.Variables.plotting.pff_dx
  }
\{() \};
pff_dy = new Array(pff_N); // EjsS Model.Variables.plotting.pff_dy
(function () {
  var _i0;
 for (i0=0; i0\lt pff N; i0+=1) { // EjsS Model.Variables.plotting.pff dy
  pff_dy[_i0] = 0.0; // EjsS Model.Variables.plotting.pff_dy
  }
\{()\};});
if (_inputParameters) {
```
\_inputParameters = \_model.parseInputParameters(\_inputParameters);

if (\_inputParameters) \_\_model.addToReset(function() { \_model.\_readParameters(\_inputParameters); });

}

```
_model.addToReset(function() {
_model.setAutoplay(false);
_model.setPauseOnPageExit(true);
_model.setFPS(20);
_model.setStepsPerDisplay(1);
```
});

## **ПРИЛОЖЕНИЕ Д**

function ch05\_p11(\_topFrame,\_libraryPath,\_codebasePath, \_inputParameters) {

```
var _model = EJSS_CORE.createAnimation();
```
var \_view;

 $var_i$ isPlaying = false;

 $var_i$  is Paused = true;

```
var _isMobile = (navigator ===undefined) ? false :
navigator.userAgent.match(/iPhone|iPad|iPod|Android|BlackBerry|Opera 
Mini|IEMobile/i);
```

```
var _stringProperties = \{\};
```
var  $\text{tools} = \{$ 

showInputDialog : EJSS\_INTERFACE.BoxPanel.showInputDialog,

showOkDialog : EJSS\_INTERFACE.BoxPanel.showOkDialog,

```
 showOkCancelDialog : EJSS_INTERFACE.BoxPanel.showOkCancelDialog
 };
```

```
function _play() \{ isPaused = false; \_isPlaying = true; \_model.play(); \}
```

```
function _pause() { _isPaused = true; _isPlaying = false; _model.pause(); }
```
function  $step() \{ pause(); model-step(); }$ 

```
function _reset() { _model.reset(); _isPaused = _model.isPaused(); _isPlaying =
_model.isPlaying(); }
```

```
\text{\_model.}\text{play} = \text{\_play};
```
 $\mod$ el.  $\mod$  =  $\mod$ ;

model. step =  $\text{step}$ ;

 $model.$  reset = reset;

function \_update() { \_model.update(); }

function initialize() { model.initialize(); }

function \_setFPS(\_fps) { \_model.setFPS(\_fps); }

function  $setDelay($  delay) { model.setDelay( delay); }

function \_setStepsPerDisplay(\_spd) { \_model.setStepsPerDisplay(\_spd); }

function setUpdateView(\_updateView) { model.setUpdateView(\_updateView); }

function \_setAutoplay(\_auto) { \_model.setAutoplay(\_auto); }

function \_println(\_message) { console.log(\_message); }

function \_breakAfterThisPage() { \_model.setShouldBreak(true); }

function \_resetSolvers() { if (\_model.resetSolvers) \_model.resetSolvers(); }

 function \_saveText(name,type,content) { if (\_model.saveText) model.saveText(name,type,content); }

function saveState(name) { if ( model.saveState) model.saveState(name); }

 function \_saveImage(name,panelname) { if (\_model.saveImage) \_model.saveImage(name,panelname); }

function \_readState(url,type) { if (\_model.readState) \_model.readState(url,type); }

function  $readText(url,type,varname) \{ if (model.readText)$ model.readText(url,type,varname); }

```
 function _getStringProperty(propertyName) {
 var value = \text{stringProperties}[\text{propertyName}];if (_value===undefined) return propertyName;
  else return _value;
 }
var pagesEnabled = [];
```
 function \_setPageEnabled(pageName,enabled) { \_\_pagesEnabled[pageName] = enabled; }

 var t; // EjsS Model.Variables.Dynamical Vars.t var dt; // EjsS Model.Variables.Dynamical Vars.dt var R; // EjsS Model.Variables.Dynamical Vars.R var PI; // EjsS Model.Variables.Dynamical Vars.PI var theta; // EjsS Model.Variables.Dynamical Vars.theta var omega; // EjsS Model.Variables.Dynamical Vars.omega var x; // EjsS Model.Variables.Dynamical Vars.x var y; // EjsS Model.Variables.Dynamical Vars.y

 var width; // EjsS Model.Variables.Plotting Vars.width var height; // EjsS Model.Variables.Plotting Vars.height

function \_serialize() { return \_model.serialize(); }

```
 _model._userSerialize = function() {
  return {
```

```
 t : t,
   dt : dt,
  R: R,
  PI : PI,
   theta : theta,
   omega : omega,
  x : x, y : y,
   width : width,
   height : height
  };
 };
```

```
 _model._readParameters = function(json) {
 if(typeof json.t != "undefined") t = json.t;
 if(typeof json.dt != "undefined") dt = json.dt;
 if(typeof json.R != "undefined") R = json.R;
 if(typeof json.PI != "undefined") PI = json.PI;
 if(typeof json.theta != "undefined") theta = json.theta;
 if(typeof json.omega != "undefined") omega = json.omega;
 if(typeof json.x != "undefined") x = json.x;
 if(typeof json.y != "undefined") y = json.y;
 if(typeof json.width != "undefined") width = json.width;
 if(typeof json.height != "undefined") height = json.height;
 };
```
function unserialize(json) { return model.unserialize(json); }

```
model. userUnserialize = function(json) {
  _model._readParameters(json);
 _resetSolvers();
 _model.update();
 };
```

```
 _model.addToReset(function() {
```

```
 __pagesEnabled["Evol Page"] = true;
```
});

\_model.addToReset(function() {

```
t = 0.0; // EjsS Model.Variables.Dynamical Vars.t
 dt = 0.05; // EjsS Model.Variables.Dynamical Vars.dt
R = 0.50; // EjsS Model. Variables. Dynamical Vars. R
 PI = Math.PI; // EjsS Model.Variables.Dynamical Vars.PI
theta = 0.0; // EjsS Model.Variables.Dynamical Vars.theta
 omega = 2.0*PI/4.0; // EjsS Model.Variables.Dynamical Vars.omega
x = R^*Math. \cos(\theta); // EjsS Model. Variables. Dynamical Vars.x
y = R^*Math.\sin(\theta); // EjsS Model. Variables. Dynamical Vars. y
\};
```
\_model.addToReset(function() {

width  $=$  ( $\pm$ isMobile|| $\pm$ isEPub)?350:500; // E $\pm$ sS Model.Variables.Plotting Vars.width

 height = (\_isMobile||\_isEPub)?250:350; // EjsS Model.Variables.Plotting Vars.height

});

```
 if (_inputParameters) {
```

```
 _inputParameters = _model.parseInputParameters(_inputParameters);
```

```
 if (_inputParameters) _model.addToReset(function() { 
_model._readParameters(_inputParameters); });
```
}

```
 _model.addToReset(function() {
```
\_model.setAutoplay(false);

\_model.setPauseOnPageExit(true);

```
 _model.setFPS(20);
```
\_model.setStepsPerDisplay(1);

});

\_model.addToEvolution(function() {

if (!\_\_pagesEnabled["Evol Page"]) return;

 $t \leftarrow dt$ ; // > Evolution. Evol Page: 1

theta = omega\*t;  $\pi/$  > Evolution. Evol Page: 2

 $x = R^*Math.cos theta;$  // > Evolution. Evol Page: 3

 $y = R^*Math \sin(\theta)$ ; // > Evolution. Evol Page: 4

 $\}$ ;
$model.addToFixedRelationship()$  {  $isPaused = model.isPaused()$ ;  $_isPlaying = model.isPlaying();$  });

 \_model.addToFixedRelations(function() { \_isPaused = \_model.isPaused();  $_isPlaying = _model.isPlaying();$  });

 $\mod$  model. resized = function( $\mod$ width, height) {

```
 _view._resized(_width,_height);
```
}; // end of \_resized

 $\mod$  model. fontResized = function(iBase, iSize, iDelta) {

\_view.\_fontResized(iBase,iSize,iDelta);

}; // end of \_fontResized

```
 function _getViews() {
```

```
var _viewsInfo = [];
```
var  $_$ counter = 0;

```
viewsInfo[ counter++] = { name : "HtmlView Page", width : 800, height : 600 };
return viewsInfo;
```
} // end of \_getViews

```
 function _selectView(_viewNumber) {
```
 $view = null;$ 

 $view = new$ 

ch05\_p11\_View(\_topFrame,\_viewNumber,\_libraryPath,\_codebasePath);

var \_view\_super\_reset = \_view. reset;

view. reset = function() {

view super reset();

switch(\_viewNumber) {

case -10 : break; // make Lint happy

default :

case 0:

 \_view.panel.linkProperty("Height", function() { return height; }, function(\_v) { height = \_v; } ); // HtmlView Page linking property 'Height' for element 'panel'

 \_view.panel.linkProperty("Width", function() { return width; }, function(\_v) { width  $=$   $\langle v; \rangle$  ); // HtmlView Page linking property 'Width' for element 'panel'

\_view.time.linkProperty("Text", function() { return "Time: " + t.toFixed(2); } ); // HtmlView Page linking property 'Text' for element 'time'

\_view.coin.linkProperty("X", function() { return x; }, function(\_v) {  $x = y$ ; } ); // HtmlView Page linking property 'X' for element 'coin'

view.coin.linkProperty("Y", function() { return y; }, function( v) {  $y = v$ ; } ); // HtmlView Page linking property 'Y' for element 'coin'

 \_view.controlPanel.linkProperty("Width", function() { return width; }, function(\_v) { width = \_v; } ); // HtmlView Page linking property 'Width' for element 'controlPanel'

\_view.playPauseButton.setAction("OffClick", function() {

\_pause();

}); // HtmlView Page setting action 'OffClick' for element 'playPauseButton'

\_view.playPauseButton.setAction("OnClick", function() {

dt=Math.abs(dt);

 $_{\text{play}();}$ }